## 可信智能计算服务

## 常见问题

文档版本 01 发布日期 2023-06-30

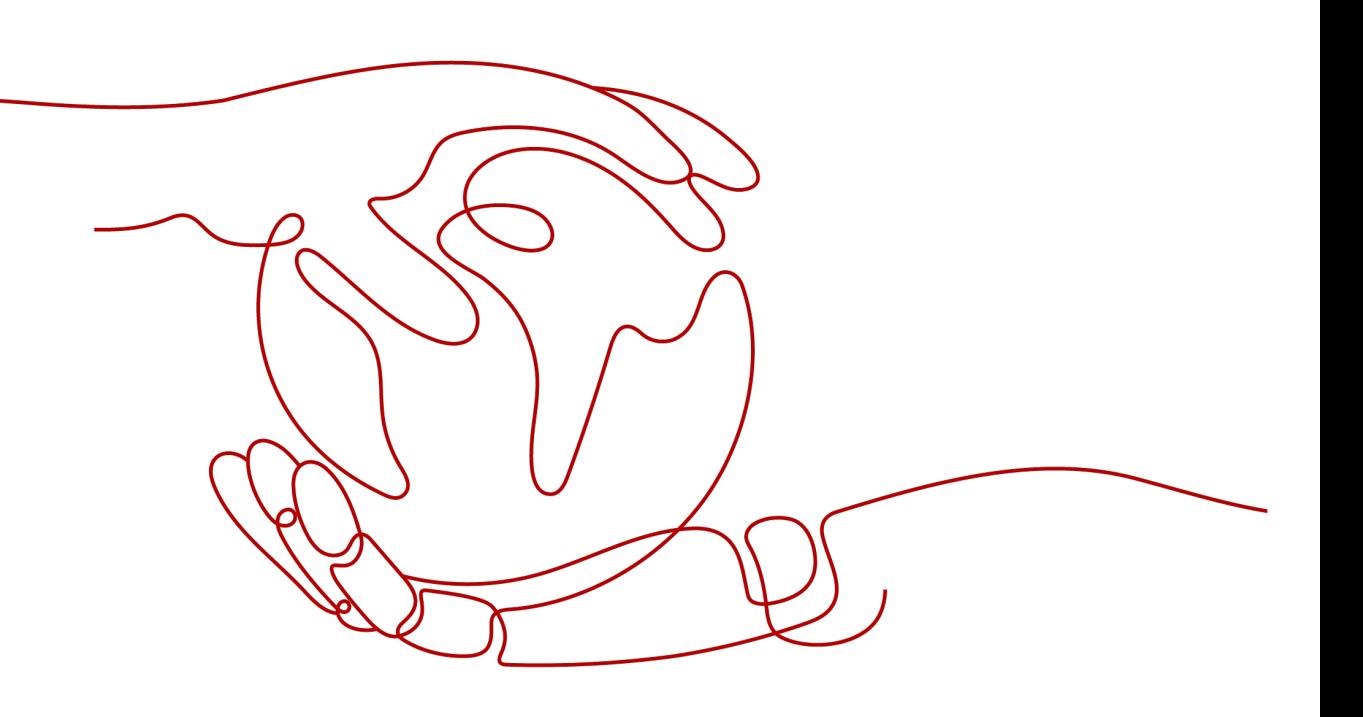

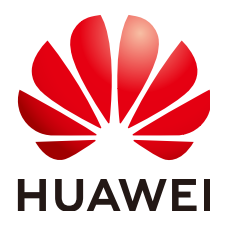

## 版权所有 **©** 华为技术有限公司 **2024**。 保留一切权利。

非经本公司书面许可,任何单位和个人不得擅自摘抄、复制本文档内容的部分或全部,并不得以任何形式传 播。

## 商标声明

**、<br>HUAWE和其他华为商标均为华为技术有限公司的商标。** 本文档提及的其他所有商标或注册商标,由各自的所有人拥有。

## 注意

您购买的产品、服务或特性等应受华为公司商业合同和条款的约束,本文档中描述的全部或部分产品、服务或 特性可能不在您的购买或使用范围之内。除非合同另有约定,华为公司对本文档内容不做任何明示或暗示的声 明或保证。

由于产品版本升级或其他原因,本文档内容会不定期进行更新。除非另有约定,本文档仅作为使用指导,本文 档中的所有陈述、信息和建议不构成任何明示或暗示的担保。

安全声明

## 漏洞处理流程

华为公司对产品漏洞管理的规定以"漏洞处理流程"为准,该流程的详细内容请参见如下网址: <https://www.huawei.com/cn/psirt/vul-response-process> 如企业客户须获取漏洞信息,请参见如下网址: <https://securitybulletin.huawei.com/enterprise/cn/security-advisory>

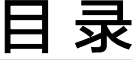

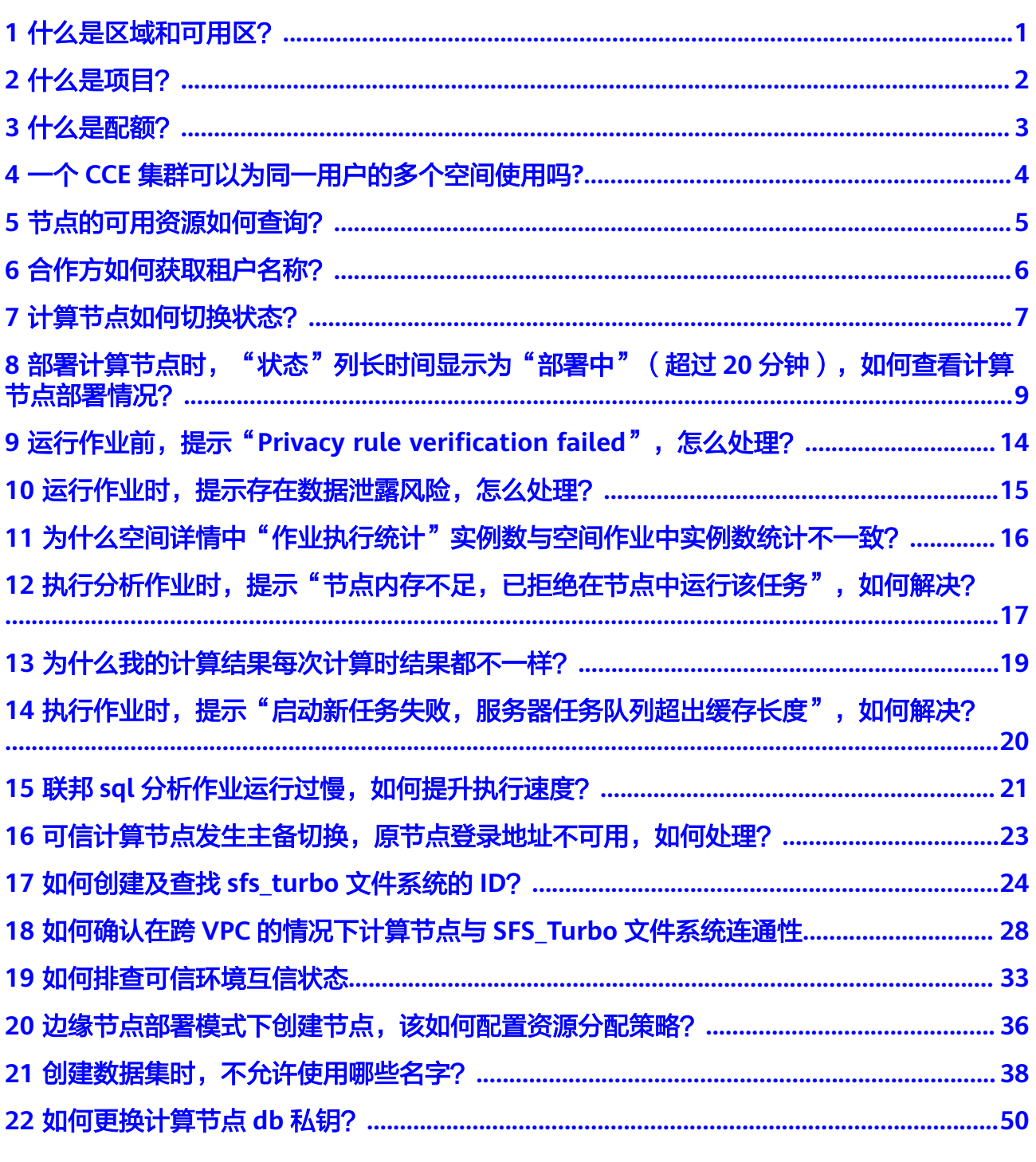

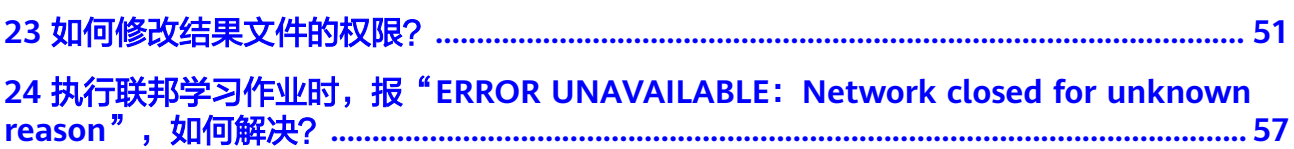

## **1** 什么是区域和可用区?

## <span id="page-5-0"></span>什么是区域、可用区?

用区域和可用区来描述数据中心的位置,您可以在特定的区域、可用区创建资源。

- 区域(Region)指物理的数据中心。每个区域完全独立,这样可以实现较大程度 的容错能力和稳定性。资源创建成功后不能更换区域。
- 可用区 (AZ, Availability Zone)是同一区域内, 电力和网络互相隔离的物理区 域,一个可用区不受其他可用区故障的影响。一个区域内可以有多个可用区,不 同可用区之间物理隔离,但内网互通,既保障了可用区的独立性,又提供了低 价、低时延的网络连接。
- 区域(Region): 从地理位置和网络时延维度划分,同一个Region内共享弹性计 算、块存储、对象存储、VPC网络、弹性公网IP、镜像等公共服务。Region分为 通用Region和专属Region,通用Region指面向公共租户提供通用云服务的 Region;专属Region指只承载同一类业务或只面向特定租户提供业务服务的专用 Region。
- 可用区(AZ, Availability Zone): 一个AZ是一个或多个物理数据中心的集合, 有独立的风火水电,AZ内逻辑上再将计算、网络、存储等资源划分成多个集群。 一个Region中的多个AZ间通过高速光纤相连,以满足用户跨AZ构建高可用性系统 的需求。

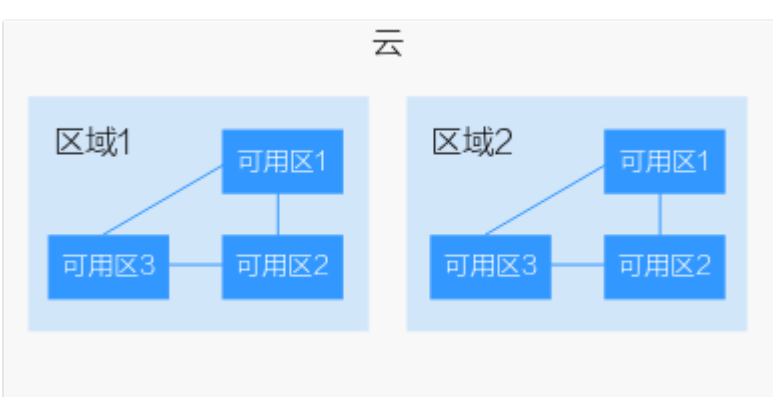

图 **1-1** 区域和可用区

目前,华为云已在全球多个地域开放云服务,您可以根据需求选择适合自己的区域和 可用区。更多信息请参[见华为云全球站点。](https://www.huaweicloud.com/global/)

# **2** 什么是项目?

## <span id="page-6-0"></span>什么是项目?

云的每个区域默认对应一个项目,这个项目由系统预置,用来隔离物理区域间的资源 (计算资源、存储资源和网络资源),以区域默认单位为项目进行授权,IAM用户可 以访问您账号中该区域的所有资源。

如果您希望进行更加精细的权限控制,可以在区域默认的项目中创建子项目,并在子 项目中购买资源,然后以子项目为单位进行授权,使得IAM用户仅能访问特定子项目 中的资源,使得资源的权限控制更加精确。

说明

项目中的资源不能转移。

# 3 什么是配额

## <span id="page-7-0"></span>什么是配额?

为防止资源滥用,平台限定了各服务资源的配额,对用户的资源数量和容量做了限 制。如您最多可以创建多少台弹性云服务器、多少块云硬盘。

如果当前资源配额限制无法满足使用需要,您可以申请扩大配额。

## 怎样查看我的配额?

- 步骤**1** 登录管理控制台。
- **步骤2** 单击管理控制台左上角的<sup> ତ</sup>, 选择区域和项目。
- 步骤**3** 在页面右上角,选择"资源 > 我的配额"。

系统讲入"服务配额"页面。

## 图 **3-1** 我的配额

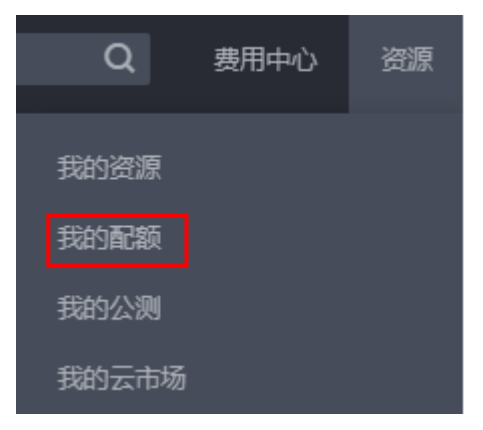

步骤4 您可以在"服务配额"页面,查看各项资源的总配额及使用情况。

步骤**5** 如果当前配额不能满足业务要求,请参考后续操作,申请扩大配额。

**----**结束

## <span id="page-8-0"></span>**4** 一个 **CCE** 集群可以为同一用户的多个空间使 用吗**?**

TICS计算节点支持部署到CCE集群上。但当前在购买TICS服务时仅支持直接创建CCE集 群,不支持选择已有的CCE集群。

因此一个CCE集群只能供一个空间使用,且必须是随TICS服务购买时直接创建的CCE集 群,不能是已有集群。

## 说明

- CCE集群的部署规格根据您的业务量自行选择。
- 所创建CCE集群的虚拟私有云、子网,应与数据源所在云服务(如MRS Hive、DWS等)的虚 拟私有云、子网保持一致,以确保网络互通。
- 自动创建的CCE集群费用不需要单独结算,当前TICS费用已包含CCE集群费用。

<span id="page-9-0"></span>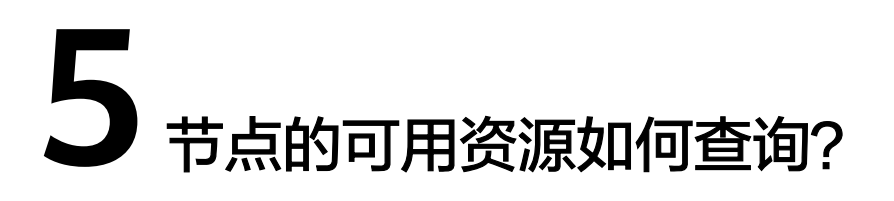

## 查询节点的可用资源

云平台提供的云监控,可以对节点运行状态进行日常监控。您可以通过管理控制台, 直观地查看节点的各项监控指标。

由于监控数据的获取与传输会花费一定时间,因此,云监控显示的是当前时间5~10分 钟前的节点状态。如果您的节点刚创建完成,请等待5~10分钟后查看监控数据。具体 请参[见节点监控](https://support.huaweicloud.com/usermanual-cce/cce_10_0182.html)。

<span id="page-10-0"></span>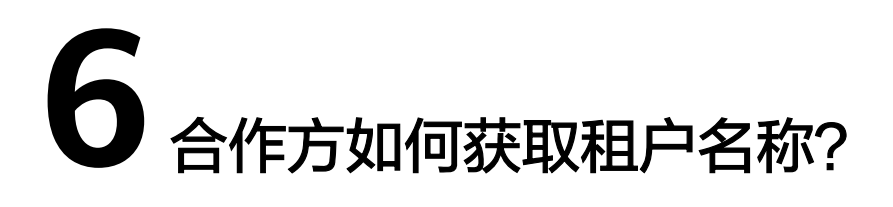

步骤**1** 合作方登录TICS控制台。

步骤**2** 进入TICS控制台后,单击页面右上方账号名称,进入基本信息页面。

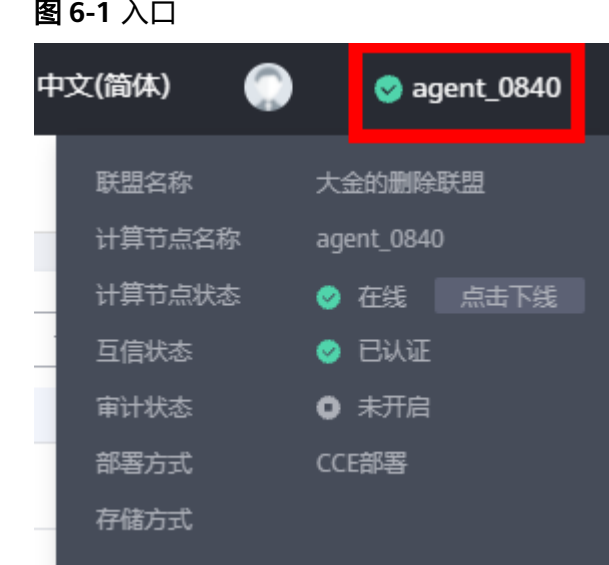

步骤**3** 查看基本信息,获取到的账号名即为租户名称。

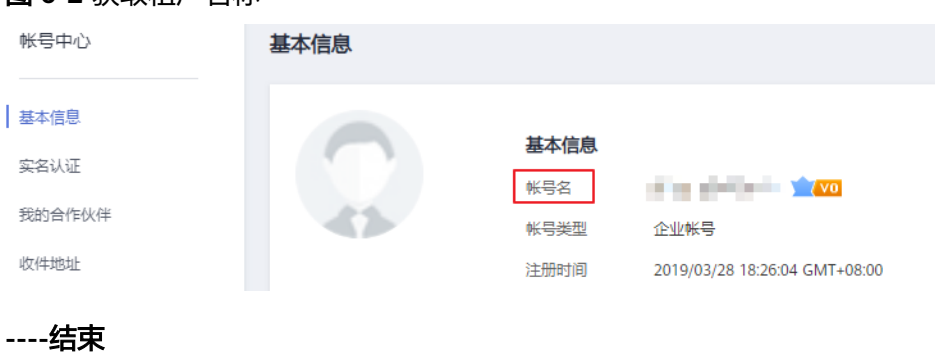

图 **6-2** 获取租户名称

# **7** 计算节点如何切换状态?

## <span id="page-11-0"></span>切换计算节点状态

用户需要计算节点短暂脱离空间,一段时间内不想被其他参与方使用自己的数据时, 可以手动触发计算节点下线。即"计算节点状态"为"在线"时,触发单击下线,计 算节点会切换成离线状态,180秒后空间其他参与方无法使用该计算节点已发布的数据 集运行作业。

用户想要加入空间,想被其他参与方使用自己的数据时,可以手动触发计算节点上 线。即"计算节点状态"为"离线"时,触发单击上线,计算节点会切换成上线状 态,90秒后,空间其他参与方可以使用该计算节点已发布的数据集运行作业。

- 步骤**1** 用户登录TICS控制台。
- 步骤2 进入TICS控制台后,单击页面左侧"计算节点管理",进入计算节点管理页面。
- 步骤**3** 在"计算节点管理"页面,查找需要发布数据的计算节点名称,单击"计算节点名 称"进入计算节点详情页。

图 **7-1** 选择计算节点

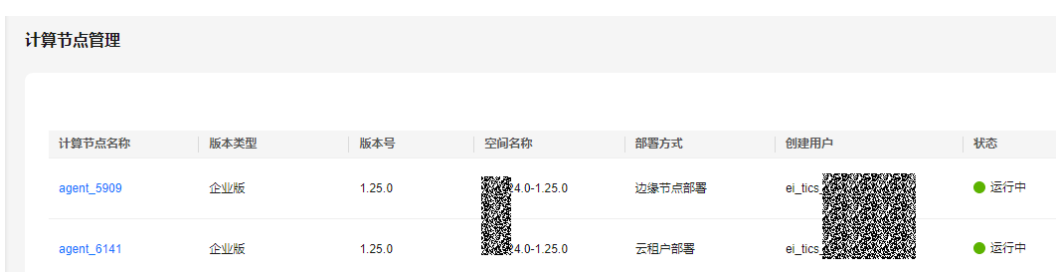

步骤**4** 在"计算节点详情"页,单击"前往计算节点",在登录页正确输入部署计算节点时 设置的"登录用户名"和"密码"。

## 图 **7-2** 前往计算节点

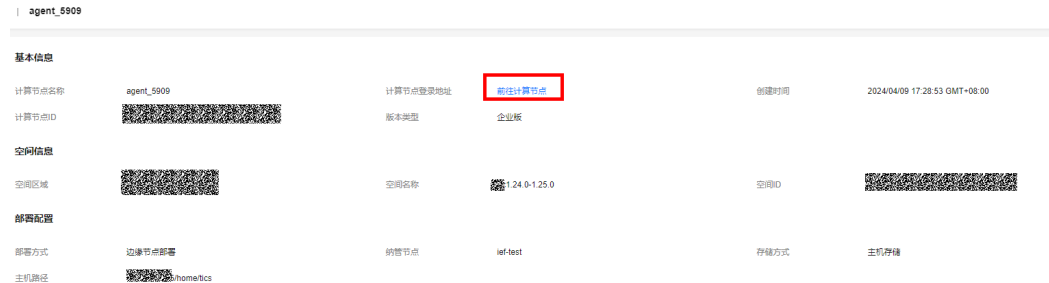

**步骤5** 在左侧导航树上单击"基本信息",在"基本信息"页面找到"计算节点状态"部 分,触发计算节点状态切换操作。

## 图 **7-3** 单击切换状态

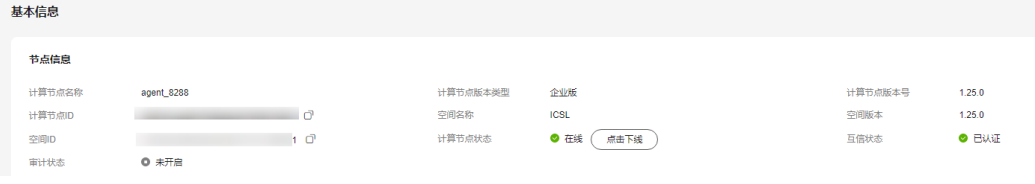

**----**结束

## <span id="page-13-0"></span>部署计算节点时, "状态"列长时间显示为 "部署中"(超过 **20** 分钟),如何查看计算节点 部署情况?

用户部署计算节点的节点,如果是第一次部署计算节点,会从远端拉取计算节点的镜 像版本到节点,导致时间较长。当节点上已经存在镜像版本,再次在该节点上部署计 算节点时,会直接使用节点上的镜像版本创建计算节点,创建时间较快。

## 查看计算节点部署情况

部署计算节点的详情事件信息查询。

- 步骤**1** 空间成员登录TICS控制台。
- 步骤2 进入TICS控制台后,单击页面左侧"计算节点管理",进入计算节点管理页面。

图 **8-1** 部署计算节点入口

可信智能计算服务

总览

空间管理

空间作业

通知管理

计算节点管理

审计日志

实时智能风控

步骤**3** 在"计算节点管理"页面,单击需要查询的"计算节点名称",进入详情页。

图 **8-2** 计算节点管理

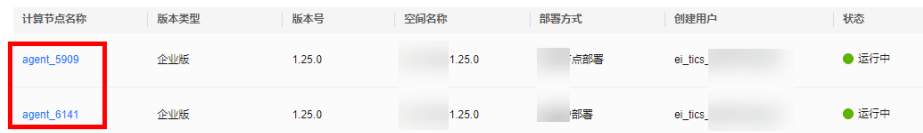

步骤4 在详情页查看"基本信息"中的"计算节点ID"、"集群配置"中的"集群名称"、 "命名空间"。

#### 图 **8-3** 基本信息

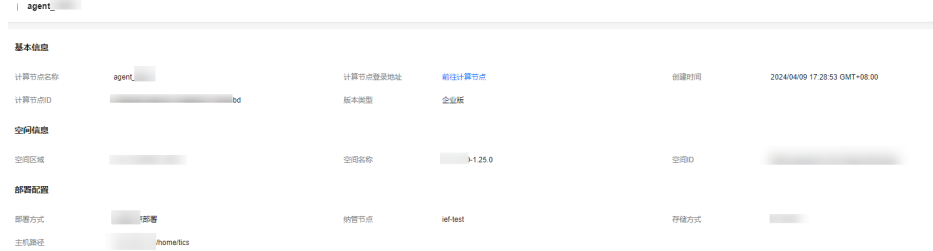

步骤**5** 登录CCE控制台,选择"工作负载"中的"有状态负载"。

#### 图 **8-4** CCE 工作负载

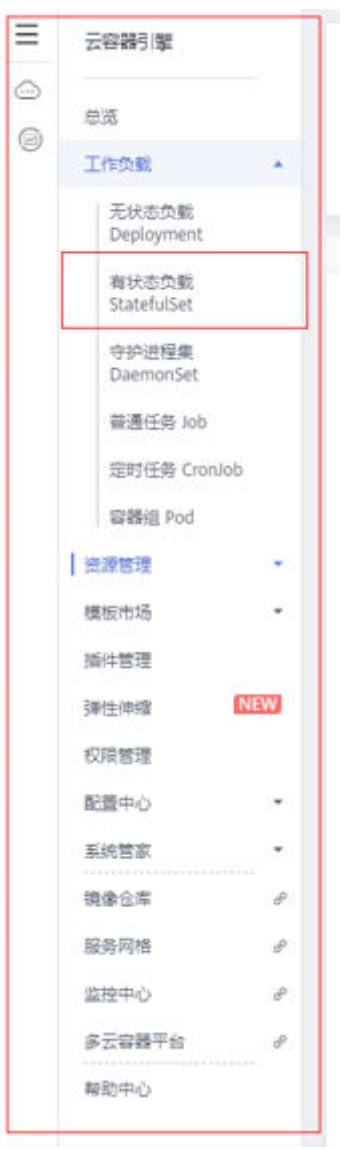

步骤6 选择对应的"集群名称"、"命名空间",搜索栏中输入"计算节点ID",单击"搜 索"。

## 图 **8-5** 搜索工作负载

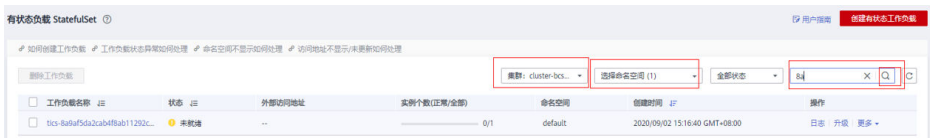

步骤7 单击搜索到的工作负载名称,进入负载详情页。在详情页下方"实例列表"页签展开 实例,单击"事件"查看事件详情。

### 图 **8-6** 查看事件

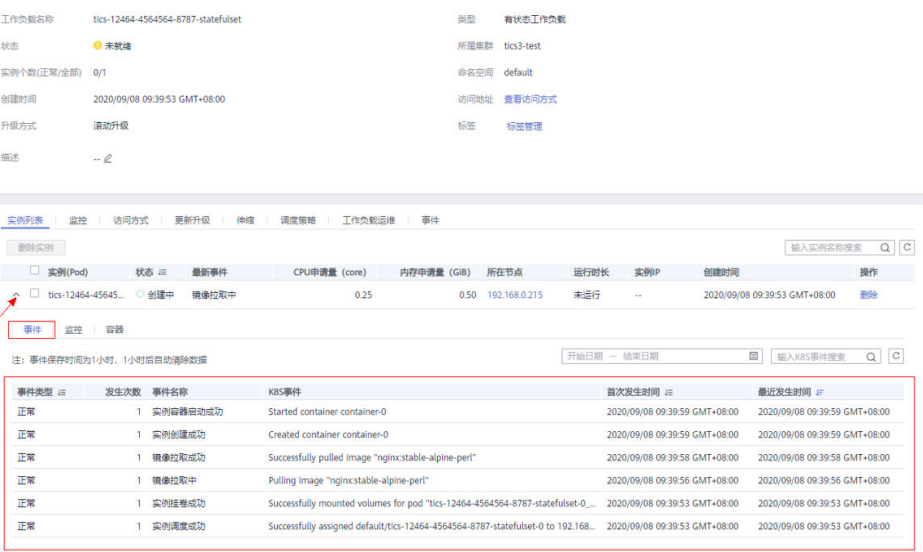

**----**结束

## 强制删除计算节点

当计算节点状态长时间为"部署中"(超过20分钟),用户可登录CCE集群,获取更 多详情事件信息。出现此情况时,这里给出一种可参考的"强制删除计算节点方 式"。

步骤**1** 登录CCE控制台,查看部署计算节点的详情事件信息,参[考查看计算节点部署情况](#page-13-0)。 步骤**2** 单击"删除"按钮,删除负载。

图 **8-7** 删除负载

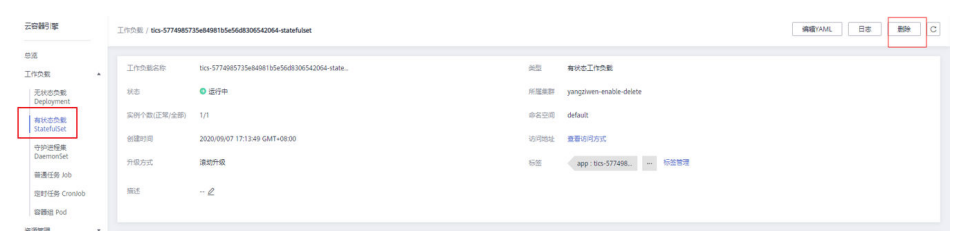

步骤**3** 单击"是",确认删除。

## 图 **8-8** 确认

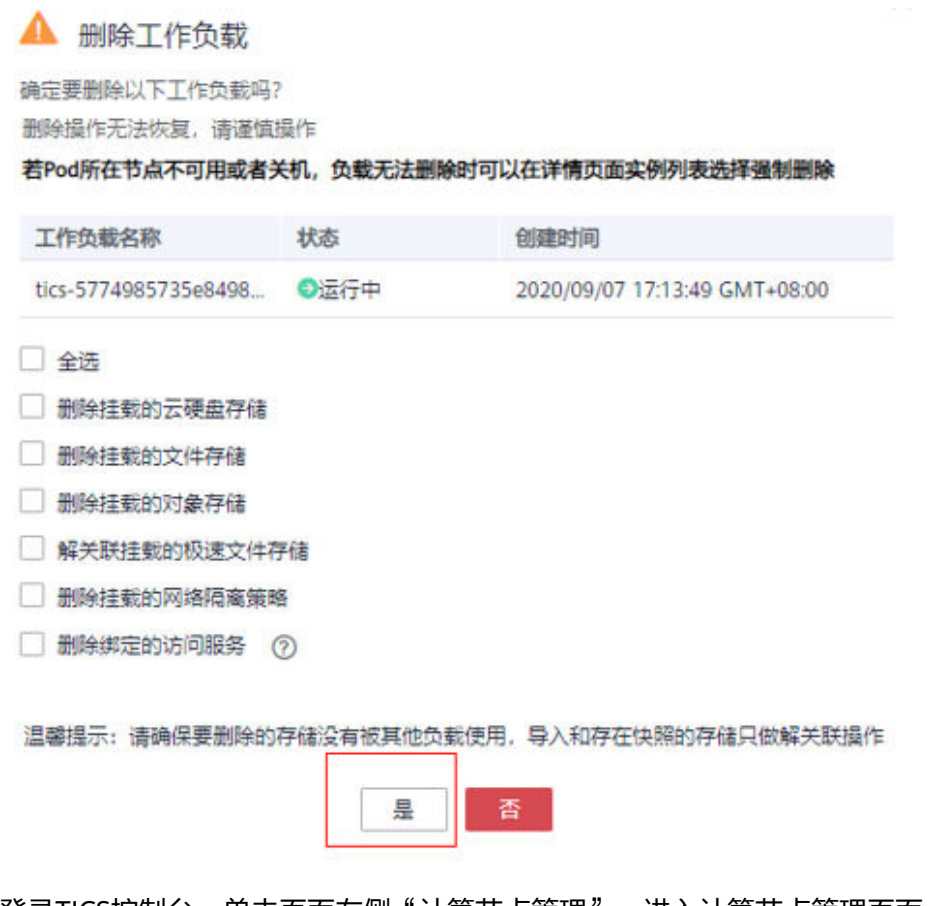

步骤4 登录TICS控制台,单击页面左侧"计算节点管理",进入计算节点管理页面,删除该 计算节点。

**----**结束

## <span id="page-18-0"></span>**9** 运行作业前,提示"**Privacy rule verification failed**",怎么处理?

当在作业编辑页面编写SQL语句,并试图运行时,右上角提示"Privacy rule verification failed"。

原因是SQL语句中存在使用隐患字段的情况。 请根据具体提示,涉及以下情形请检查并修改SQL语句:

- 情形一:直接查询其他参与方的唯一标识、度量数据。
- 情形二:试图使用唯一标识做条件过滤操作。
- 情形三:使用直接可以逆推度量数据的简单计算式。
- 情形四:将标识分组后的度量数据聚合值直接明文呈现。

## <span id="page-19-0"></span>**10** 运行作业时,提示存在数据泄露风险, 怎么处理?

- 如果错误提示是可能泄露了唯一标识(may disclose the specific value of the uniqueID…),则检查自己的最终输出结果中,是否有和自己做Join连接的ID完全 对应的字段。例如输出了名字,而名字可以倒推身份证,因此这种计算会被认为 是风险行为,拒绝输出结果。
- 如果错误提示是可能泄露的**敏感数据**(may disclose the value of the measurement…), 则查看分组时选择的键是否有问题, 不建议选用分类后组内数 量非常少的分组键,这种分组键容易在求和后,泄露实际的敏感数据。

## <span id="page-20-0"></span>**11** 为什么空间详情中"作业执行统计"实 例数与空间作业中实例数统计不一致?

空间作业中的实例数统计的是实例总个数,而空间详情中"作业执行统计"实例数统 计全部实例的总执行次数,可能存在一个实例执行多轮的情况。所以两个实例数统计 不一致也是很正常的。

## <span id="page-21-0"></span>**12** 执行分析作业时,提示"节点内存不 足,已拒绝在节点中运行该任务",如何解决?

执行作业时提运行失败,报错如图**12-1**所示:

图 **12-1** 作业报错信息

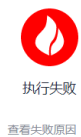

【】 PSI计算过程检测到内存不足,请尝试调换左表和右表的join顺序,以保证右表是小表。发生报错的代理名=agent\_cce\_升级。可以尝试在执行参数中增<br>加Tuser.task.memory.size'的大小。当前申请的作业内存大小=200MB

TICS针对每个作业,分配了固定的工作内存,当同时运行的作业较多时,可能出现该 报错。如图**12-2**所示,您可以在TICS空间作业列表查看是否有其他作业正在运行,等 待其运行完成,再重试该作业。

### 图 **12-2** 作业列表

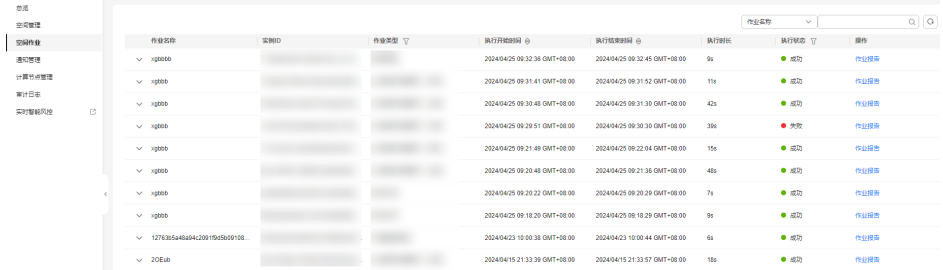

如果需要执行的作业计算量比较小,也可以根据结果提示,在执行界面的运行参数处 设置user.task.memory.size或tics.task.memory.size,将其值设置小于剩余内存,单位 GB/MB/KB。

- user.task.memory.size: 参与方计算节点分配的作业最大内存。
- tics.task.memory.size: TICS平台计算节点作业分配的作业最大内存。

具体使用哪个参数,作业结果界面会给出相应提示。

## 图 **12-3** 设置参数

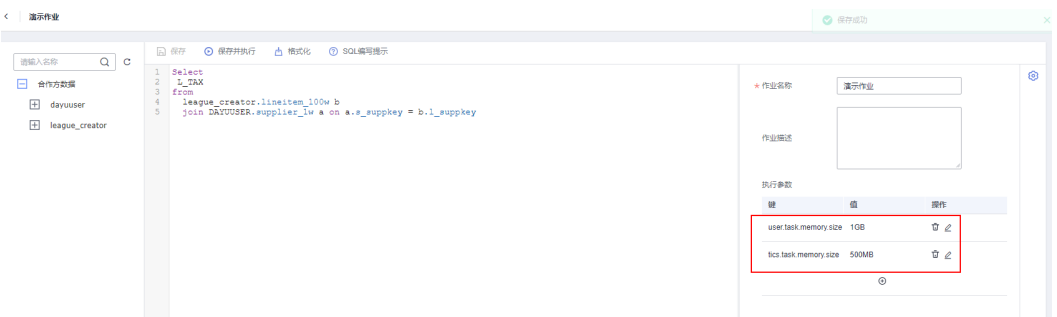

## <span id="page-23-0"></span>**13** 为什么我的计算结果每次计算时结果都 不一样?

当空间开启了"结果差分隐私"开关时, 对敏感数据字段的sum操作都会添加一个差 分噪声,来保护单条敏感数据不被泄露。

如果需要更精确的结果, 可联系空间管理员关闭"结果差分隐私"开关, 或者联系敏 感字段的合作方修改字段分类。

## <span id="page-24-0"></span>**14** 执行作业时,提示"启动新任务失败, 服务器任务队列超出缓存长度",如何解决?

TICS执行作业时,如果当前环境资源不足,会将任务缓存入队列中。任务队列长度默 认为10。当空间缓存的任务超出长度时,界面会提示报错。

您可以通过TICS空间页查看是否有作业等待中或正在运行,等待任务运行完成或者停 止其他任务后,再执行作业。

## <span id="page-25-0"></span>15 联邦 sql 分析作业运行过慢,如何提升 执行速度?

1. 提升计算并行度

可以在作业开发界面的运行参数中,填写**user.task.concurrency**参数,提升用户 侧此类加密任务的并行度。推荐该值填4-16左右,不建议超过30。

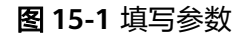

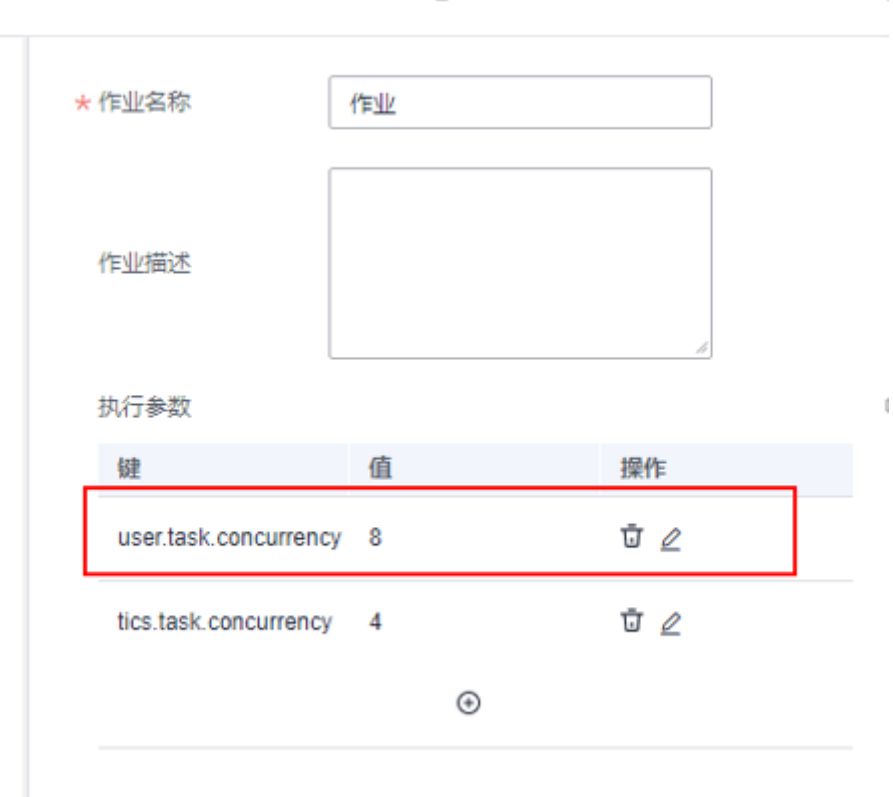

**tics.task.concurrency**参数提升的是tics平台提供的计算节点并发度,一般填写4 左右即可,不建议超过8。

2. 数据量提前过滤 作业运行参数中增加**join.runtime.filter**参数为true。

开启初筛后,做PSI或者聚合join前,会将提前做过安全处理的小表id放置到大表 代理侧,进行提前过滤和初筛。大大减少了需要在网络中消耗的时间,避免传递 不需要输出的数据。

## <span id="page-27-0"></span>16 可信计算节点发生主备切换,原节点登 录地址不可用,如何处理?

若可信节点因为节点故障等原因产生了主备切换的操作,会导致原先可信节点控制台 登录地址改变。此时需重新登录TICS管理台,单击前往计算节点,登录最新的节点控 制台。

## 图 **16-1** 登录最新的节点控制台

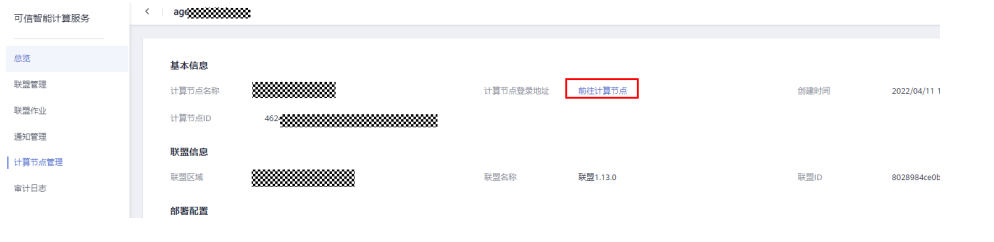

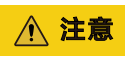

原先的可信节点控制台登录后右上角会显示不互信。

## <span id="page-28-0"></span>**17** 如何创建及查找 **sfs\_turbo** 文件系统的 **ID**?

## 新建 **SFS\_Turbo**

步骤**1** 在服务控制台的左侧服务列表搜索SFS,找到弹性文件服务,单击打开SFS服务控制 台。

#### 图 **17-1** 弹性文件服务

图 **17-2** 创建文件系统

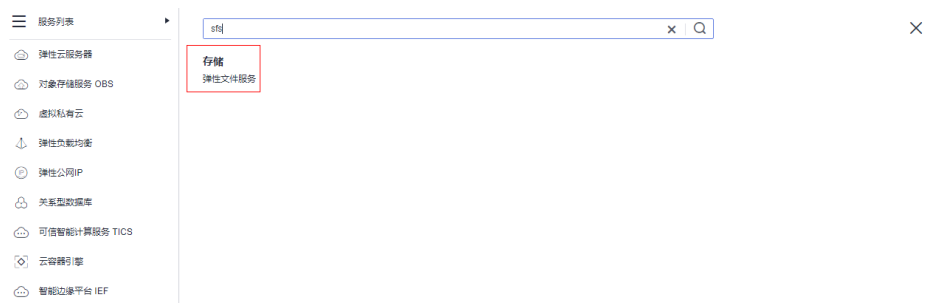

步骤**2** 在SFS服务控制台,找到SFS\_Turbo,单击立即创建,或者右上角的创建文件系统。

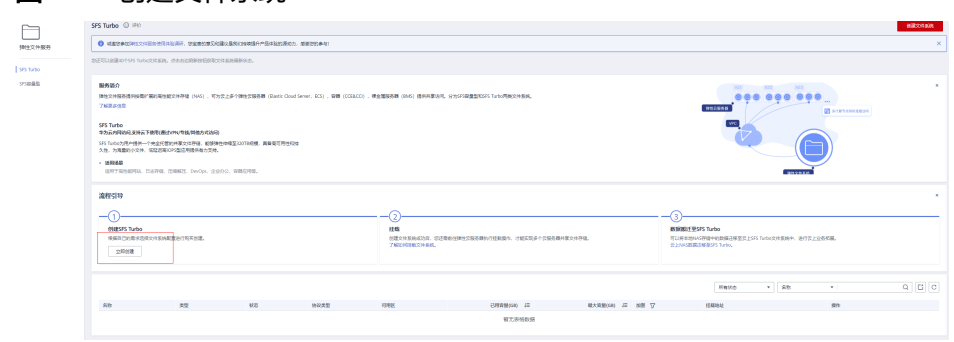

步骤**3** 进入购买页面,选择好所使用的计费模式、区域、文件系统类型,容量等相关信息 后,单击立即创建。

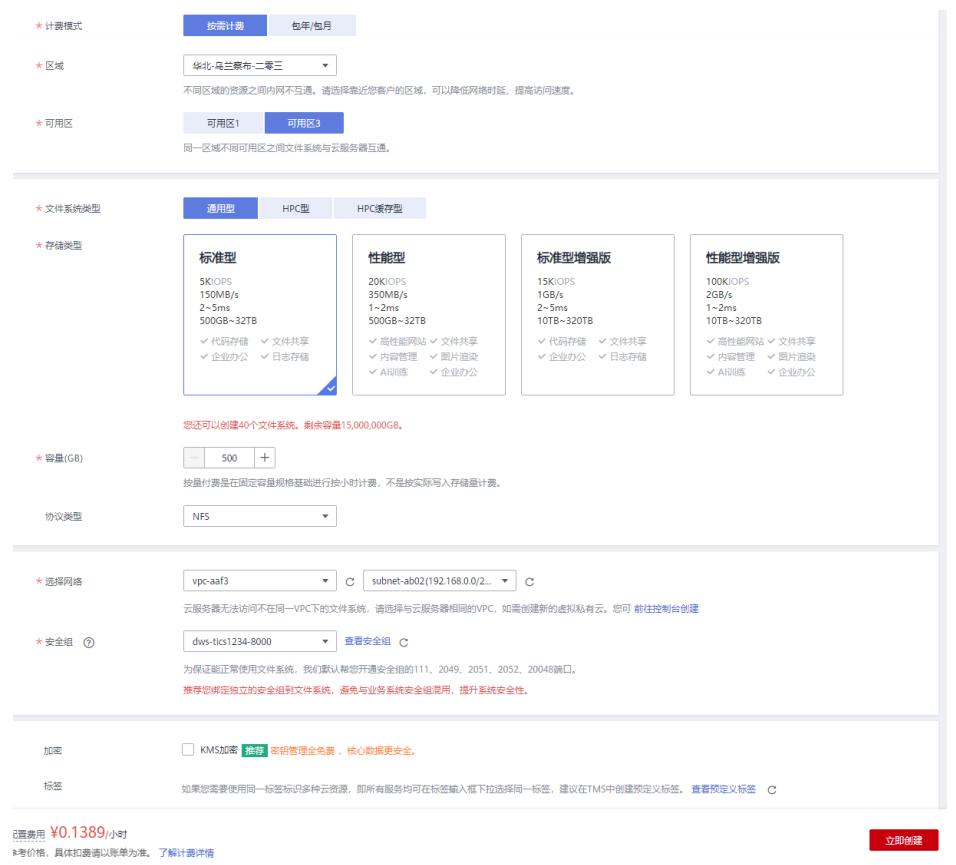

## 图 **17-3** 选择配置信息

步骤**4** 创建后跳转到资源详情页面核对资源详情,查看配置信息是否有误,若要修改配置信 息,可返回上一步,重新选择。

## 图 **17-4** 配置信息

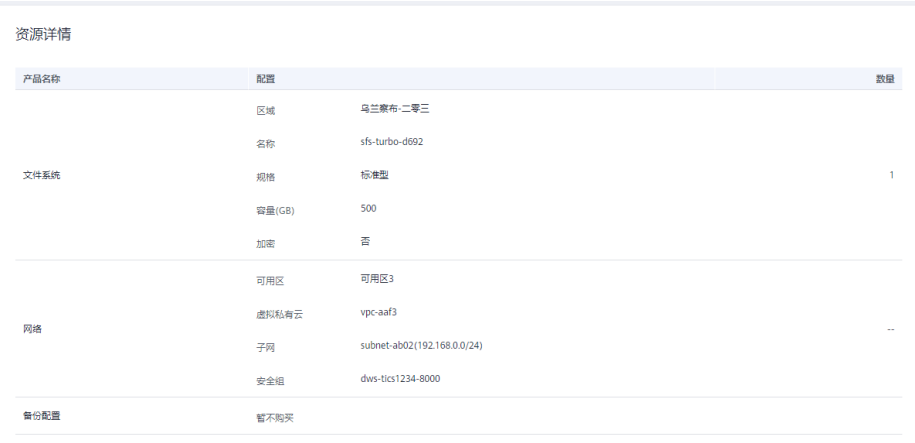

## 步骤**5** 单击"提交"按钮之后,系统显示任务提交成功。

### <span id="page-30-0"></span>图 **17-5** 任务提交成功

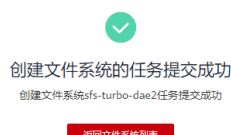

单击返回文件系统列表,系统显示创建过程。

### 图 **17-6** 创建过程

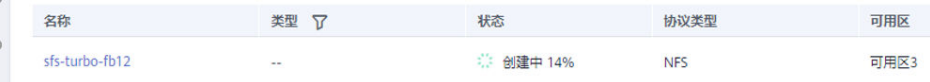

当状态显示"可用", SFS\_Turbo创建成功。

#### 图 **17-7** 创建成功

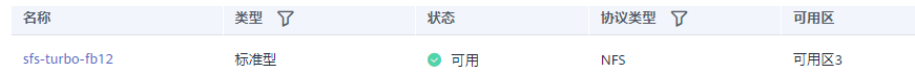

步骤**6** 创建完成之后,单击文件系统的名称,跳转到基本信息页面,可查看文件系统的名 称、ID、路径、容量以及网络等相关信息,单击ID后面的复制按钮,即可拿到所创建 的SFS\_Turbo文件系统的ID。

## 图 **17-8** 文件系统 ID

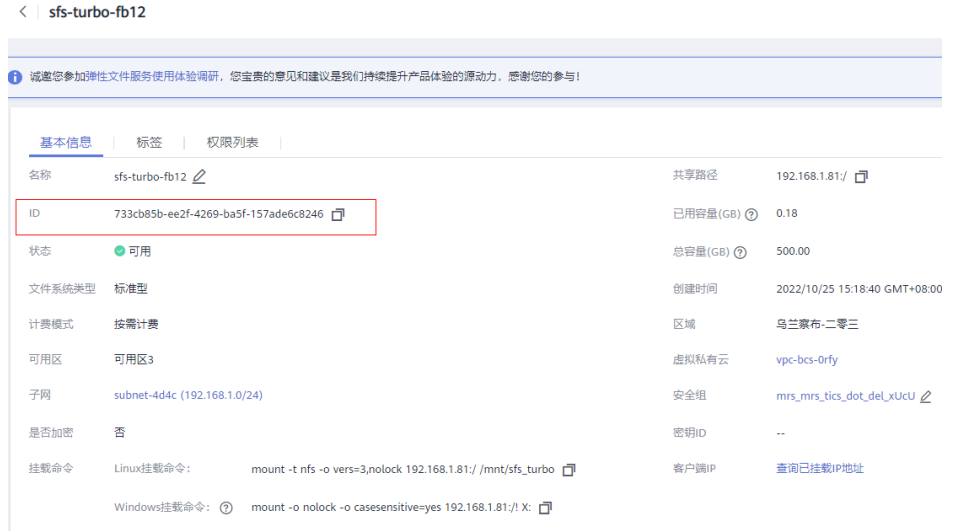

**----**结束

## 已有 **SFS\_Turbo**

步骤**1** 如果已有的SFS\_Turbo文件系统,打开SFS服务台,找到SFS\_Turbo页面,页面上会显 示已有的SFS\_Turbo文件系统列表。

图 **17-9** 文件系统列表

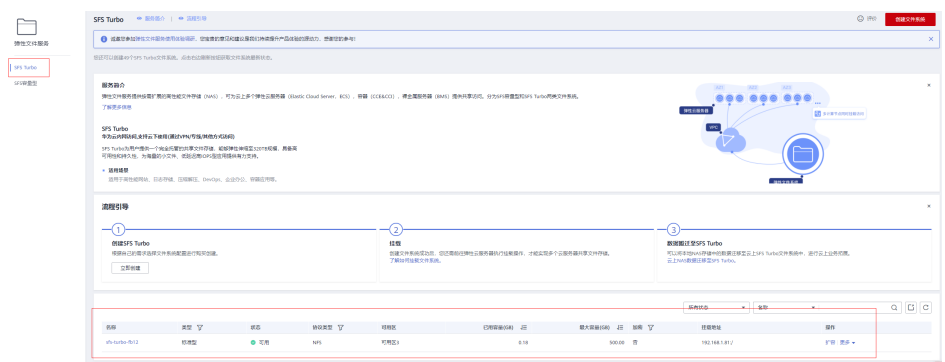

步骤**2** 获取文件系统ID请参考[步骤](#page-30-0)**6**。

**----**结束

## <span id="page-32-0"></span>18 如何确认在跨 VPC 的情况下计算节点与 **SFS\_Turbo** 文件系统连通性

## 使用场景

在建立了本端VPC与对端VPC的对等连接之后,用户如何去验证在跨VPC的情况下,本 端VPC子网与SFS\_Turbo文件系统连通性。

## 操作前提

- 1. 在本端VPC与对端VPC之间已经建立了对等连接。
- 2. 在本端VPC下已经存在了ECS云服务器。
- 3. 已获取到了SFS\_Turbo文件系统的挂载地址。

### 说明

本端VPC指子网下没有SFS\_Turbo文件系统,对端VPC则是子网下存在SFS\_Turbo文件系统

## 操作步骤

- 1. 登录本端VPC下的ECS服务器,登录ECS服务器的方式有两种。
	- a. 方式一:Xshell登录
		- i. 下载Xshell软件,打开后,选择新建会话。

## 图 **18-1** 新建会话 v test - root@ecs-ccd8:~ - Xshell / 文件(F) 编辑(E) 查看(V) 工具(T) 选项卡(B) 窗口(W) EI PH 8 SID 8 Q 19 O 4 O 91  $\frac{1}{\sinh 2}$  //root@ 0.9 ▶ 要添加当前会话,点击左侧的箭头按钮。 会话管理器

ii. 在对话框中填写对应的名称和主机的IP地址。

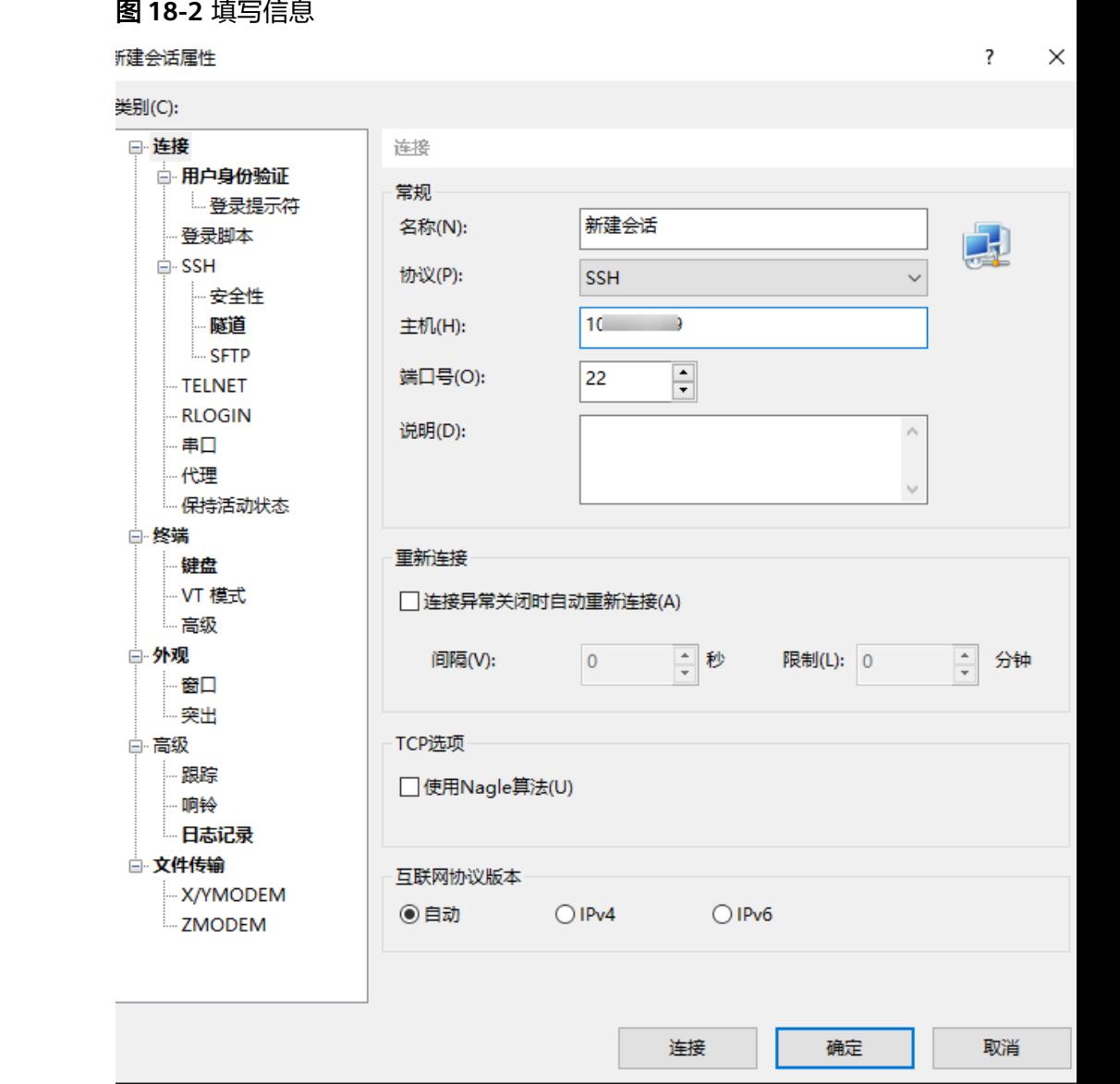

iii. 单击左侧的新建会话,输入登录的用户名,以root为例。

## 图 **18-3** 输入用户名

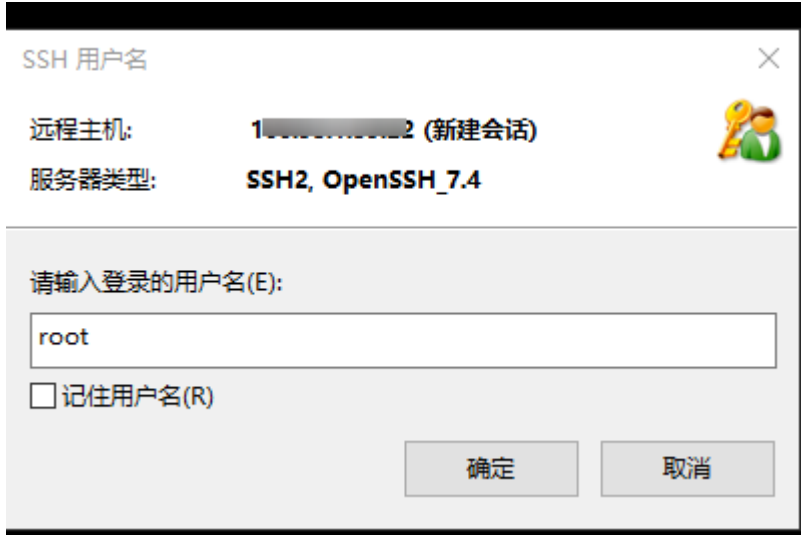

iv. 输入ECS云服务对应的密码,进入对应的服务器。

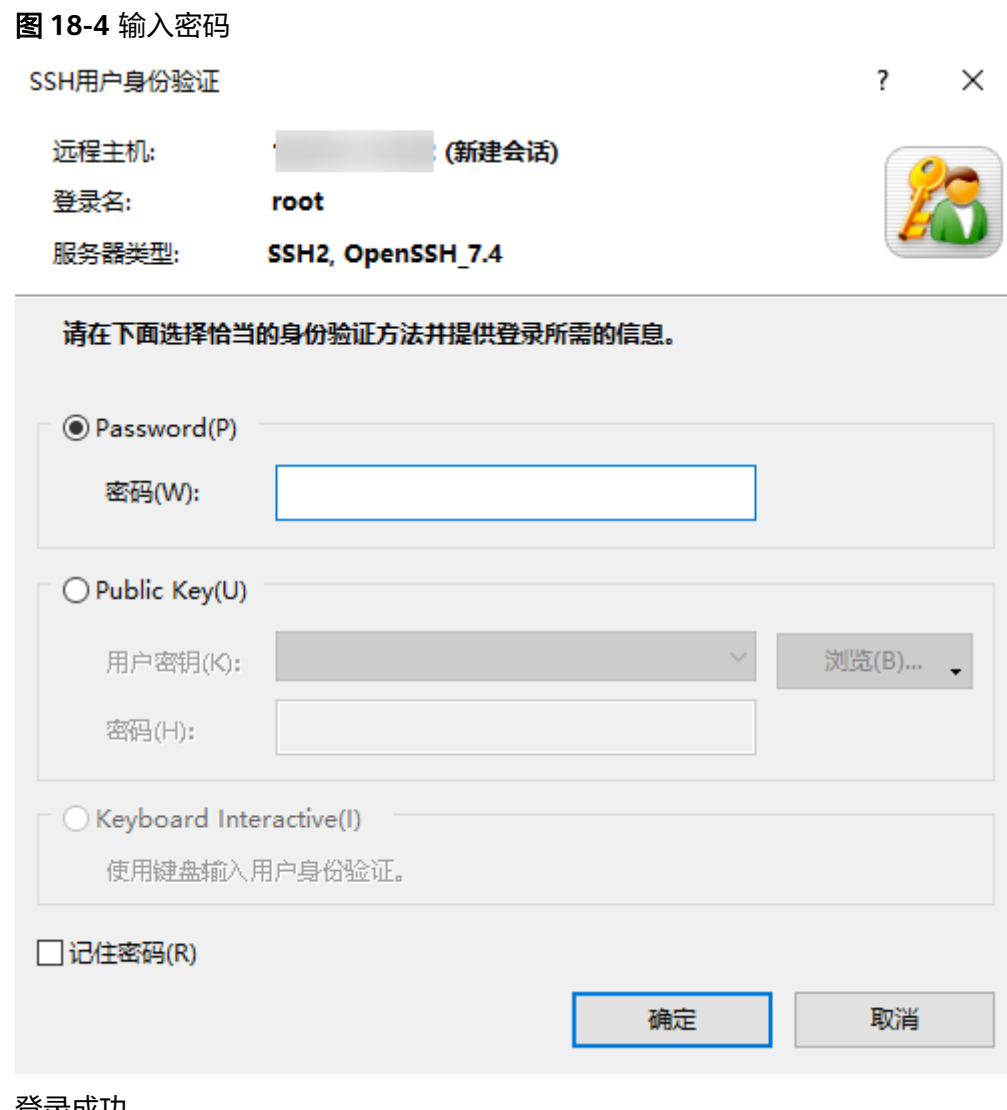

v. 登录成功。

<span id="page-35-0"></span>图 **18-5** 登录成功

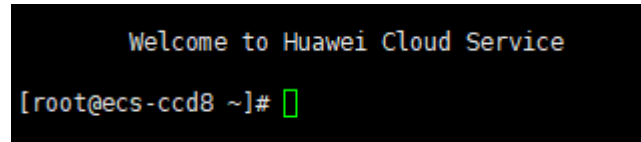

- b. 方式二:ECS服务控制台
	- i. 在ECS的服务控制台上,通过IP搜索对应的弹性云服务器。

#### 图 **18-6** 搜索弹性云服务器

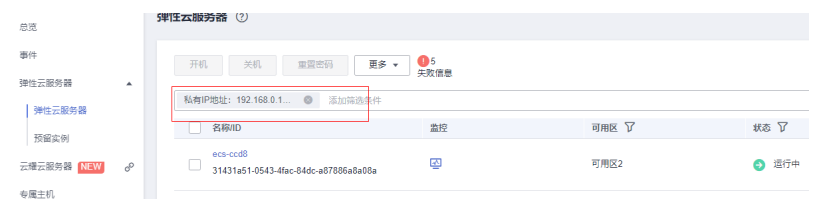

ii. 单击ECS服务区名称跳转到详情页面,单击右上角的远程登录按钮。

图 **18-7** 远程登录

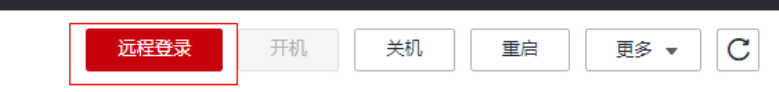

iii. 在ECS命令行界面输入对应的用户名和密码登录ECS服务器。

#### 图 **18-8** 输入用户名和密码

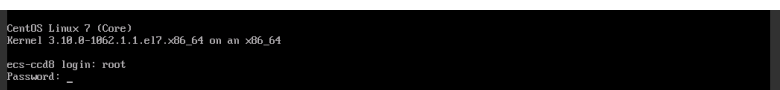

2. 以Xshell登录为例,登录成功之后,在命令行界面使用ping命令查看本端VPC与对 端VPC的网络是否连通,ip为SFS\_Turbo的共享路径,如下图所示。

#### 图 **18-9** IP 地址

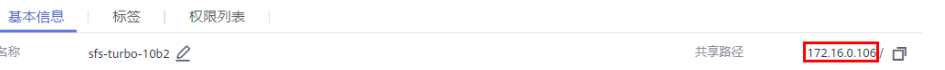

#### 如未连通,则建立的对等连接存在问题。

- 3. 在命令行界面输入如下信息,建立挂载SFS\_Turbo的本地路径。 mkdir *本地路径*
- 4. 找到所使用的SFS\_Turbo文件系统,单击名称进入基本信息页面,复制对应的挂载 命令。

### 图 **18-10** 挂载命令

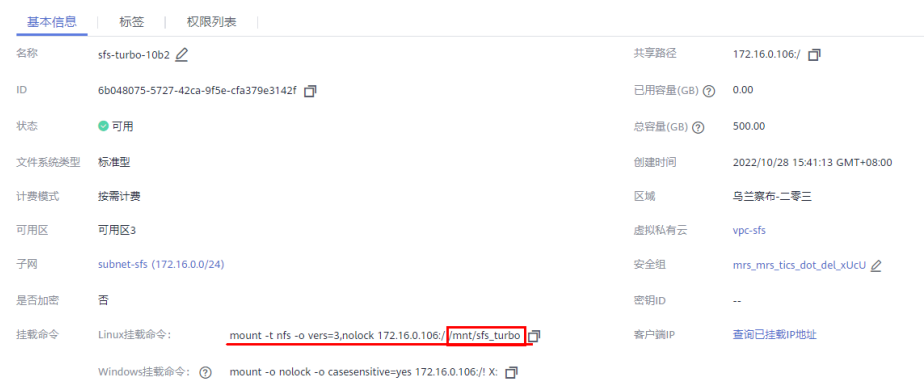

### 说明

其中红框标注的位置换成**[3](#page-35-0)**中所建立的本地路径。 挂载完成后,执行如下命令,查看已挂载的文件系统。 mount -l 如果回显包含如下类似信息,说明挂载成功。 example.com:/share-xxx on /local\_path type nfs (rw,vers=3,timeo=600,nolock,addr=)

# <span id="page-37-0"></span>**19** 如何排查可信环境互信状态

## 使用场景

在部署了空间和可信计算环境后,用户如何去排查空间和可信计算环境的互信状态。

## 操作前提

已部署空间和可信计算节点。

## 操作步骤

- 步骤**1** 进入空间管理页面。
- 步骤**2** 单击空间名称进入空间详情页面。

## 图 **19-1** 空间详情

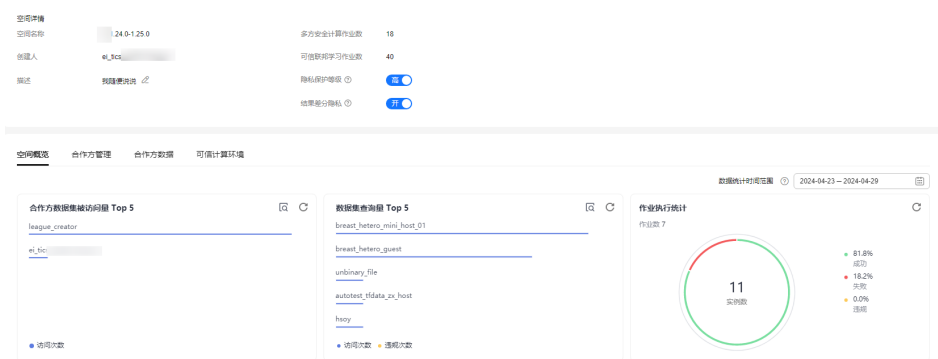

- 步骤**3** 单击可信计算环境TAB页。
- 步骤**4** 鼠标单击未信任节点旁边问号按钮,查看节点未信任原因。

## 图 **19-2** 可信计算环境

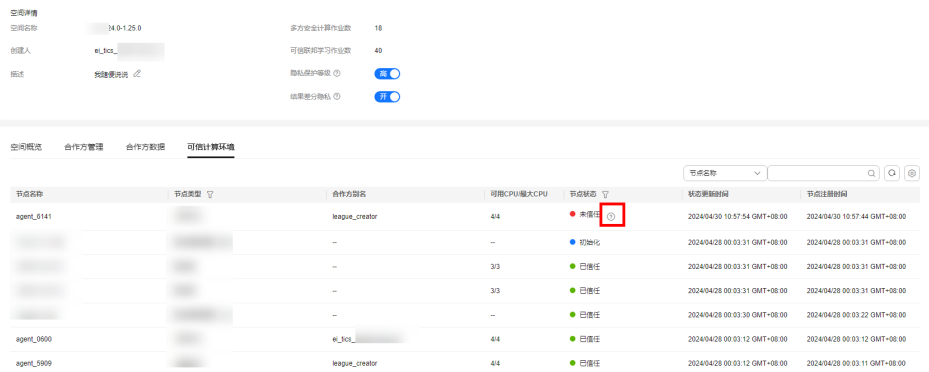

### **----**结束

## 错误码及处理措施

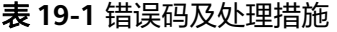

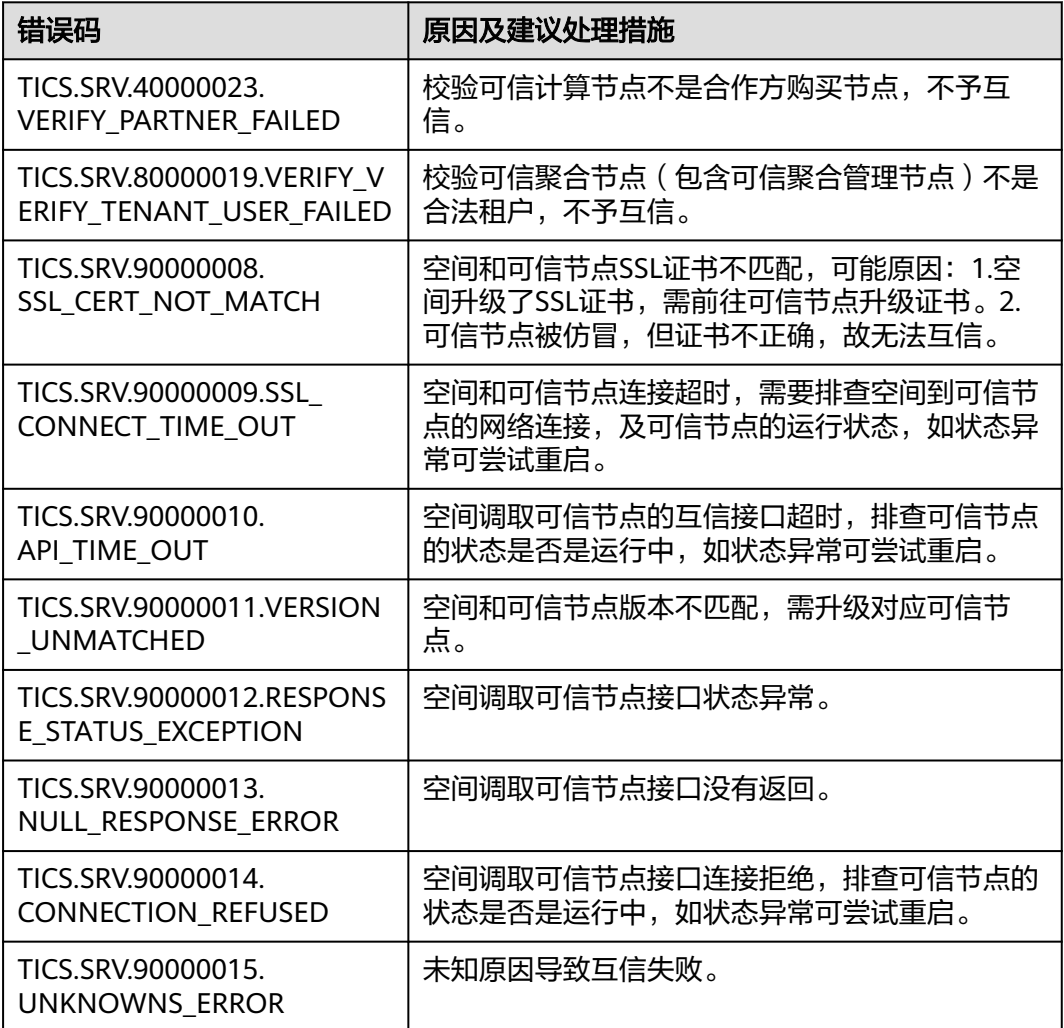

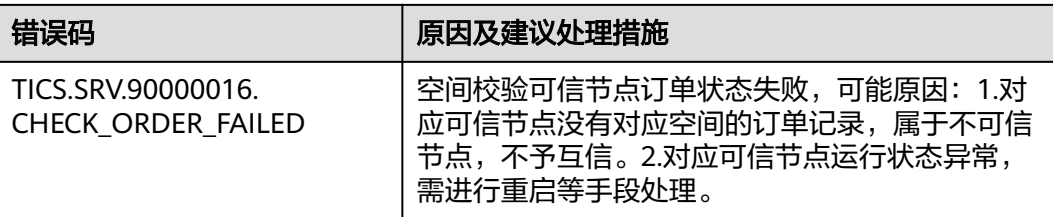

## <span id="page-40-0"></span>**20** 边缘节点部署模式下创建节点,该如何 配置资源分配策略?

## 使用场景

购买计算节点页面,选择边缘部署模式。

## 操作步骤

- 步骤**1** 进入购买计算节点页面。
- 步骤**2** 部署配置选择边缘节点部署。

云租户部署模式下,TICS服务可以按照选取的规格,为客户预置默认资源分配策略。

边缘节点部署模式下,使用的纳管节点为客户机器或者云上虚机,TICS服务无法主动 感知到节点资源大小,需客户手动填入。

## 图 **20-1** 资源分配策略

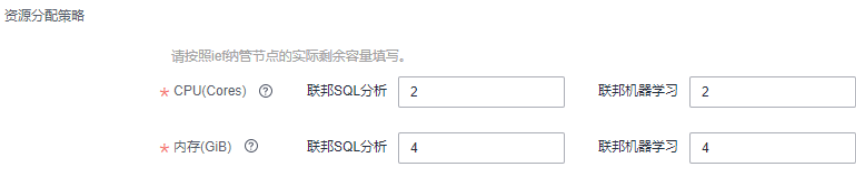

这样就会有不合理的资源分配场景出现,最终导致计算节点容器因资源不足启动失 败。

### **----**结束

## 约束条件

约束条件如下:

- 1. TICS计算节点需独享ief纳管节点。
- 2. 考虑docker\ief边缘服务对资源的占用,建议策略分配参考表**[20-1](#page-41-0)**。

## <span id="page-41-0"></span>表 **20-1** 策略分配

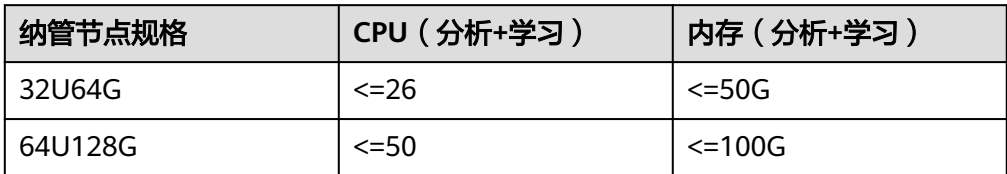

# <span id="page-42-0"></span>21 创建数据集时,不允许使用哪些名字?

## 问题描述

创建数据集时,对数据集名字有一定约束。

## 解决办法

创建数据集时,不允许使用如下名字:

<EOF> A ABS ABSENT ABSOLUTE ACTION ADA ADD ADMIN AFTER ALL ALLOCATE ALLOW **ALTER** ALWAYS AND ANY APPLY ARE ARRAY ARRAY\_AGG ARRAY\_CONCAT\_AGG ARRAY\_MAX\_CARDINALITY AS ASC ASENSITIVE ASSERTION ASSIGNMENT ASYMMETRIC AT ATOMIC **ATTRIBUTE ATTRIBUTES** AUTHORIZATION AVG BEFORE BEGIN BEGIN\_FRAME BEGIN\_PARTITION

BERNOULLI

BETWEEN BIGINT BINARY **BIT** BLOB BOOLEAN BOTH BREADTH **R** C CALL CALLED CARDINALITY CASCADE CASCADED **CASE** CAST CATALOG CATALOG\_NAME CEIL CEILING **CENTURY** CHAIN **CHAR** CHAR\_LENGTH CHARACTER CHARACTER\_LENGTH CHARACTER\_SET\_CATALOG CHARACTER\_SET\_NAME CHARACTER\_SET\_SCHEMA **CHARACTERISTICS** CHARACTERS CHECK CLASSIFIER CLASS\_ORIGIN CLOB CLOSE COALESCE COBOL COLLATE COLLATION COLLATION\_CATALOG COLLATION\_NAME COLLATION\_SCHEMA COLLECT COLUMN COLUMN\_NAME COMMAND\_FUNCTION COMMAND\_FUNCTION\_CODE COMMIT COMMITTED CONDITION CONDITIONAL CONDITION\_NUMBER CONNECT CONNECTION CONNECTION\_NAME CONSTRAINT CONSTRAINT\_CATALOG CONSTRAINT\_NAME CONSTRAINT\_SCHEMA CONSTRAINTS **CONSTRUCTOR CONTAINS CONTINUE** CONVERT CORR CORRESPONDING

COUNT COVAR\_POP COVAR\_SAMP **CREATE CROSS** CUBE CUME\_DIST CURRENT CURRENT\_CATALOG CURRENT\_DATE CURRENT\_DEFAULT\_TRANSFORM\_GROUP CURRENT\_PATH CURRENT\_ROLE CURRENT\_ROW CURRENT\_SCHEMA CURRENT\_TIME CURRENT\_TIMESTAMP CURRENT\_TRANSFORM\_GROUP\_FOR\_TYPE CURRENT\_USER CURSOR CURSOR\_NAME CYCLE DATA DATABASE DATE DATETIME\_INTERVAL\_CODE DATETIME\_INTERVAL\_PRECISION DAY DAYS DEALLOCATE DEC DECADE DECIMAL DECLARE DEFAULT **DEFAULTS** DEFERRABLE DEFERRED DEFINE DEFINED DEFINER DEGREE DELETE DENSE\_RANK DEPTH DEREF DERIVED DESC DESCRIBE DESCRIPTION DESCRIPTOR DETERMINISTIC DIAGNOSTICS DISALLOW DISCONNECT **DISPATCH** DISTINCT DOMAIN **DOT** DOUBLE DOW **DOY** DROP DYNAMIC DYNAMIC\_FUNCTION DYNAMIC\_FUNCTION\_CODE EACH ELEMENT ELSE

EMPTY

ENCODING END END-EXEC END\_END<sub>E</sub> END\_PARTITION EPOCH EQUALS **ERROR** ESCAPE EVERY EXCEPT EXCEPTION EXCLUDE EXCLUDING EXEC **EXECUTE EXISTS** EXP EXPLAIN EXTEND EXTERNAL EXTRACT FALSE FETCH FILTER FINAL FIRST FIRST\_VALUE **FLOAT** FLOOR FOLLOWING FOR FORMAT FOREIGN FORTRAN FOUND FRAC\_SECOND FRAME\_ROW FREE FROM FULL FUNCTION FUSION G **GENERAL** GENERATED **GEOMETRY** GET GLOBAL GO GOTO GRANT GRANTED **GROUP** GROUP\_CONCAT **GROUPING GROUPS** HAVING HIERARCHY **HOLD HOP HOUR HOURS** IDENTITY IGNORE ILIKE IMMEDIATE IMMEDIATELY

IMPLEMENTATION IMPORT IN **INCLUDE** INCLUDING INCREMENT INDICATOR INITIAL INITIALLY INNER INOUT INPUT INSENSITIVE INSERT INSTANCE INSTANTIABLE INT INTEGER INTERSECT INTERSECTION **INTERVAL** INTO INVOKER IS ISODOW ISOYEAR ISOLATION JAVA JOIN JSON JSON\_ARRAY JSON\_ARRAYAGG JSON\_EXISTS JSON\_OBJECT JSON\_OBJECTAGG JSON\_QUERY JSON\_VALUE K KEY KEY\_MEMBER KEY\_TYPE LABEL LAG LANGUAGE LARGE LAST LAST\_VALUE **LATERAL** LEAD LEADING LEFT LENGTH LEVEL LIBRARY LIKE LIKE\_REGEX **LIMIT** LN LOCAL LOCALTIME LOCALTIMESTAMP LOCATOR LOWER M MAP MATCH MATCHED **MATCHES** MATCH\_NUMBER

MATCH\_RECOGNIZE MAX MAXVALUE MEASURES MEMBER MERGE MESSAGE\_LENGTH MESSAGE\_OCTET\_LENGTH MESSAGE\_TEXT METHOD MICROSECOND MILLISECOND MILLENNIUM MIN MINUTE MINUTES MINVALUE MOD MODIFIES MODULE MONTH **MONTHS** MORE MULTISET MUMPS NAME NAMES NANOSECOND NATIONAL NATURAL **NCHAR** NCLOB NESTING NEW **NEXT** NO NONE NORMALIZE NORMALIZED NOT NTH\_VALUE **NTILE** NULL NULLABLE NULLIF NULLS NUMBER NUMERIC OBJECT OCCURRENCES\_REGEX OCTET\_LENGTH **OCTETS** OF OFFSET OLD OMIT ON ONE **ONLY** OPEN OPTION **OPTIONS** OR **ORDER** ORDERING **ORDINALITY OTHERS** OUT OUTER

OUTPUT OVER **OVERLAPS** OVERLAY **OVERRIDING** PAD PARAMETER PARAMETER\_MODE PARAMETER\_NAME PARAMETER\_ORDINAL\_POSITION PARAMETER\_SPECIFIC\_CATALOG PARAMETER\_SPECIFIC\_NAME PARAMETER\_SPECIFIC\_SCHEMA PARTIAL PARTITION PASCAL PASSING PASSTHROUGH PAST PATH PATTERN PER PERCENT PERCENTILE\_CONT PERCENTILE\_DISC PERCENT\_RANK PERIOD PERMUTE PIVOT PLACING PLAN PLI PORTION POSITION POSITION\_REGEX POWER PRECEDES PRECEDING PRECISION PREPARE PRESERVE PREV PRIMARY PRIOR PRIVILEGES PROCEDURE PUBLIC QUARTER RANGE RANK READ READS REAL RECURSIVE REF REFERENCES REFERENCING REGR\_AVGX REGR\_AVGY REGR\_COUNT REGR\_INTERCEPT REGR\_R<sub>2</sub> REGR\_SLOPE REGR\_SXX REGR\_SXY REGR\_SYY RELATIVE RELEASE REPEATABLE

REPLACE RESET RESPECT RESTART RESTRICT RESULT RETURN RETURNED\_CARDINALITY RETURNED\_LENGTH RETURNED\_OCTET\_LENGTH RETURNED\_SQLSTATE **RETURNING** RETURNS REVOKE RIGHT RLIKE ROLE ROLLBACK ROLLUP ROUTINE ROUTINE\_CATALOG ROUTINE\_NAME ROUTINE\_SCHEMA ROW ROW\_COUNT ROW\_NUMBER ROWS RUNNING SAVEPOINT SCALAR SCALE SCHEMA SCHEMA\_NAME SCOPE SCOPE\_CATALOGS SCOPE\_NAME SCOPE\_SCHEMA **SCROLL** SEARCH SECOND SECONDS **SECTION SECURITY** SEEK SELECT SELF SENSITIVE SEPARATOR SEQUENCE SERIALIZABLE SERVER SERVER\_NAME SESSION SESSION\_USER SET SETS MINUS SHOW SIMILAR SIMPLE SIZE **SKIP** SMALLINT SOME SOURCE SPACE SPECIFIC SPECIFIC\_NAME **SPECIFICTYPE** 

SQL

**SQLEXCEPTION** SQLSTATE **SOLWARNING** SQL\_BIGINT SQL\_BINARY SQL\_BIT SQL\_BLOB SQL\_BOOLEAN SQL\_CHAR SOL\_CLOB SQL\_DATE SQL\_DECIMAL SQL\_DOUBLE SQL\_FLOAT SOL\_INTEGER SQL\_INTERVAL\_DAY SQL\_INTERVAL\_DAY\_TO\_HOUR SQL\_INTERVAL\_DAY\_TO\_MINUTE SQL\_INTERVAL\_DAY\_TO\_SECOND SQL\_INTERVAL\_HOUR SQL\_INTERVAL\_HOUR\_TO\_MINUTE SQL\_INTERVAL\_HOUR\_TO\_SECOND SQL\_INTERVAL\_MINUTE SQL\_INTERVAL\_MINUTE\_TO\_SECOND SQL\_INTERVAL\_MONTH SQL\_INTERVAL\_SECOND SQL\_INTERVAL\_YEAR SQL\_INTERVAL\_YEAR\_TO\_MONTH SOL\_LONGVARBINARY SQL\_LONGVARCHAR SQL\_LONGVARNCHAR SQL\_NCHAR SQL\_NCLOB SQL\_NUMERIC SQL\_NVARCHAR SQL\_REAL SQL\_SMALLINT SQL\_TIME SQL\_TIMESTAMP SQL\_TINYINT SQL\_TSI\_DAY SQL\_TSI\_FRAC\_SECOND SQL\_TSI\_HOUR SQL\_TSI\_MICROSECOND SQL\_TSI\_MINUTE SQL\_TSI\_MONTH SQL\_TSI\_QUARTER SQL\_TSI\_SECOND SQL\_TSI\_WEEK SQL\_TSI\_YEAR SQL\_VARBINARY SQL\_VARCHAR SORT START STATE **STATEMENT** STATIC STDDEV\_POP STDDEV\_SAMP STREAM STRING\_AGG **STRUCTURE STYLE** SUBCLASS\_ORIGIN **SUBMULTISET SUBSET SUBSTITUTE SUBSTRING** 

SUBSTRING\_REGEX

SUCCEEDS SUM SYMMETRIC SYSTEM SYSTEM\_TIME SYSTEM\_USER TABLE TABLE\_NAME TABLESAMPLE **TEMPORARY THFN** TIES TIME TIMESTAMP TIMESTAMPADD TIMESTAMPDIFF TIMEZONE\_HOUR TIMEZONE\_MINUTE TINYINT TO TOP\_LEVEL\_COUNT TRAILING TRANSACTION TRANSACTIONS\_ACTIVE TRANSACTIONS\_COMMITTED TRANSACTIONS\_ROLLED\_BACK TRANSFORM TRANSFORMS TRANSLATE TRANSLATE\_REGEX **TRANSLATION** TREAT TRIGGER TRIGGER\_CATALOG TRIGGER\_NAME TRIGGER\_SCHEMA TRIM TRIM\_ARRAY TRUE TRUNCATE TUMBLE TYPE UESCAPE UNBOUNDED UNCOMMITTED UNCONDITIONAL UNDER UNION UNIQUE UNKNOWN UNPIVOT UNNAMED UNNEST UPDATE UPPER UPSERT USAGE USER USER\_DEFINED\_TYPE\_CATALOG USER\_DEFINED\_TYPE\_CODE USER\_DEFINED\_TYPE\_NAME USER\_DEFINED\_TYPE\_SCHEMA USING UTF8 UTF16 UTF32 VALUE VALUES

VALUE\_OF

VAR\_POP VAR\_SAMP VARBINARY VARCHAR VARYING VERSION VERSIONING VIEW **WEEK** WHEN WHENEVER WHERE WIDTH\_BUCKET **WINDOW WITH** WITHIN WITHOUT **WORK** WRAPPER **WRITE** XML YEAR YEARS ZONE <UNSIGNED\_INTEGER\_LITERAL> <APPROX\_NUMERIC\_LITERAL> <DECIMAL\_NUMERIC\_LITERAL> <EXPONENT> <HEXDIGIT> <WHITESPACE> <BINARY\_STRING\_LITERAL> <QUOTED\_STRING> <PREFIXED\_STRING\_LITERAL> <UNICODE\_STRING\_LITERAL> <CHARSETNAME> <BIG\_QUERY\_DOUBLE\_QUOTED\_STRING> <BIG\_QUERY\_QUOTED\_STRING> <UNICODE\_QUOTED\_ESCAPE\_CHAR> ( ) <LBRACE\_D> <LBRACE\_T> <LBRACE\_TS> <LBRACE\_FN> { } [ ] ; . , = >  $\prec$ ? :  $\leq$  $>=$ <> != + - \* /  $\frac{1}{9}$ ||  $\Rightarrow$ 

..

\\' \\\" |  $\wedge$ \$  $\sqrt{t}$ \\n  $\overline{\text{Tr}}$ \\f /\*+ \*/ <token of kind 741> /\* <SINGLE\_LINE\_COMMENT> <FORMAL\_COMMENT> <MULTI\_LINE\_COMMENT> <token of kind 746> <BRACKET\_QUOTED\_IDENTIFIER> <QUOTED\_IDENTIFIER> <BACK\_QUOTED\_IDENTIFIER> <BIG\_QUERY\_BACK\_QUOTED\_IDENTIFIER> <HYPHENATED\_IDENTIFIER> <IDENTIFIER> <COLLATION\_ID> <UNICODE\_QUOTED\_IDENTIFIER> <LETTER> <DIGIT> <BEL>

# <span id="page-54-0"></span>22 如何更换计算节点 db 私钥?

- 步骤**1** 登录到计算节点对应的宿主机。
- 步骤**2** 执行"docker ps -a"命令,查看NAMES为"k8s\_db"开头容器的CONTAINER ID, 该ID由数字和小写字母组成。
- 步骤**3** 执行"docker exec -it {CONTAINER ID} bash"命令,登录到容器中,命令中的 {CONTAINER ID}为步骤**2**中查询得到的CONTAINER ID。
- 步骤**4** 执行"openssl req -x509 -nodes -days 1825 -newkey rsa:3072 -keyout ./server.key out server.crt -reqexts v3\_req -extensions v3\_ca"命令,在当前目录(容器的根目 录)下生成新的证书文件。执行该命令的过程中可以交互式地填入地区、用户名等身 份信息,也可以直接按回车键采取默认值。
- 步骤**5** 执行"rm -f /opt/postgres/server.\*"命令,删除旧的证书文件。
- 步骤**6** 执行"mv /server.\* /opt/postgres/"命令,将步骤**4**中生成的证书文件移动到指定位 置。
- 步骤**7** 执行"chown postgres:postgres /opt/postgres/server.\*"命令,更改证书文件的所属 用户和用户组。
- 步骤**8** 执行"exit"命令,退出容器。
- 步骤**9** 执行"docker restart {CONTAINER ID}"命令,重启容器。

**----**结束

# <span id="page-55-0"></span>**23** 如何修改结果文件的权限?

## 部署方式

## ● **OBS**存储

使用"云租户部署"的"OBS存储"存储方式部署的可信计算节点生成的结果文 件均存储在obs云服务中,可以通过obs服务下载,文件的权限策略根据用户在obs 服务上的配置决定。

## 极速文件存储卷或边缘节点部署

而以"云租户部署"的"极速文件存储卷"存储方式或者"边缘节点部署"部署 的TICS可信智能计算节点在生成作业的结果时,文件默认会使用600的权限,目录 默认使用700权限。可以使用如下方式修改结果文件的权限。

### 说明

修改默认文件权限配置需要重启计算节点,可能会影响正在执行的作业。

## "云租户部署"的"极速文件存储卷"存储方式

1. 根据可信智能计算服务控制台的"计算节点管理"找到计算节点的集群名称。

图 **23-1** 集群名称

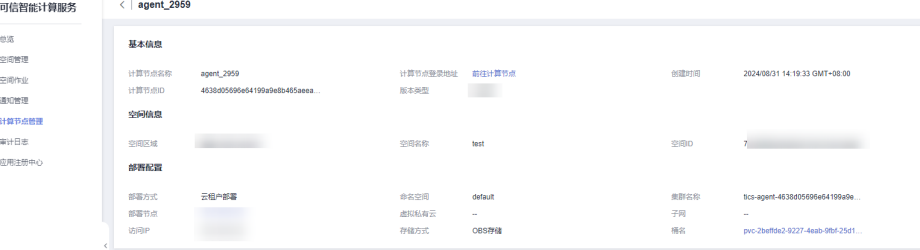

2. 进入云容器引擎服务单击对应集群进入集群管理页面。

### 图 **23-2** 进入集群管理页面

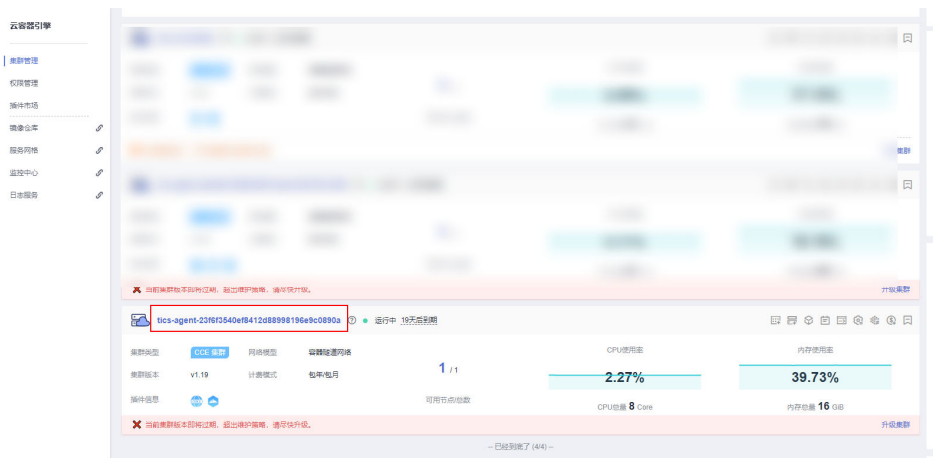

3. 单击"配置项与密钥"模块,更新名为"agent-xxx"的配置项,新增一个配置项 "AGENT\_RESULT\_FILE\_PERMISSIONS",值为用户想要的文件权限数字,例如 "666"。

文件所在父目录的权限会默认在有文件权限操作组的权限基础上增加执行权限, 例如"666"的文件权限配置, 父目录会变为"777"; "660"的文件权限配 置,父目录会变为"770"。

#### 图 **23-3** 集群配置项管理页

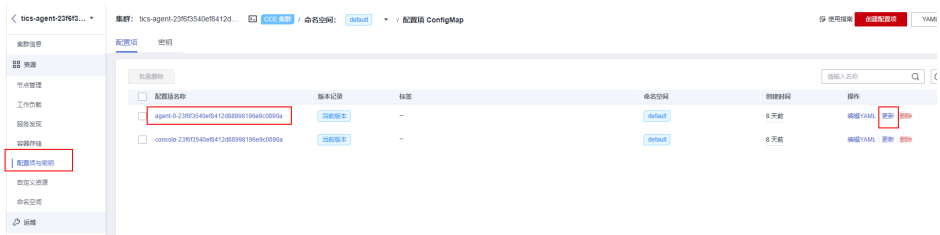

### 图 **23-4** 新增配置项

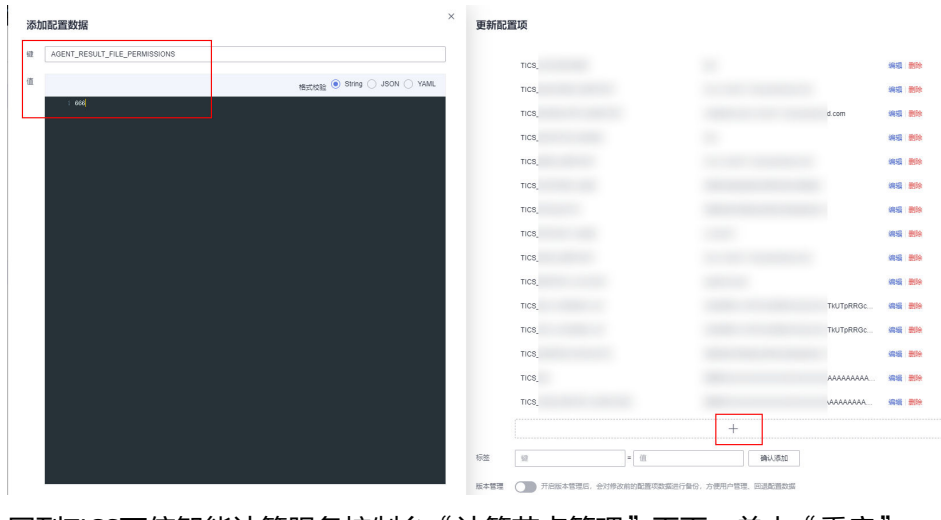

4. 回到TICS可信智能计算服务控制台"计算节点管理"页面,单击"重启"。

#### 图 **23-5** 重启

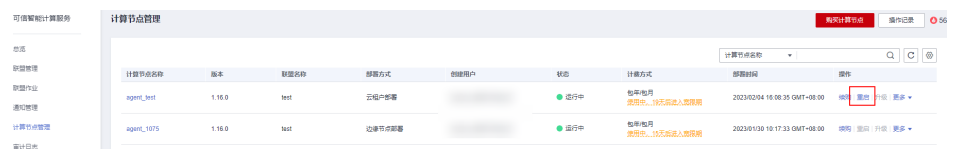

5. 待计算节点重启完成后,再次执行原有的样本对齐作业,对比两次执行的结果, 可以发现文件权限修改已经生效。

## "边缘节点部署"部署方式

1. 根据可信智能计算服务控制台的"计算节点管理"找到计算节点的计算节点ID和 纳管节点。

图 **23-6** 计算节点 ID 和纳管节点

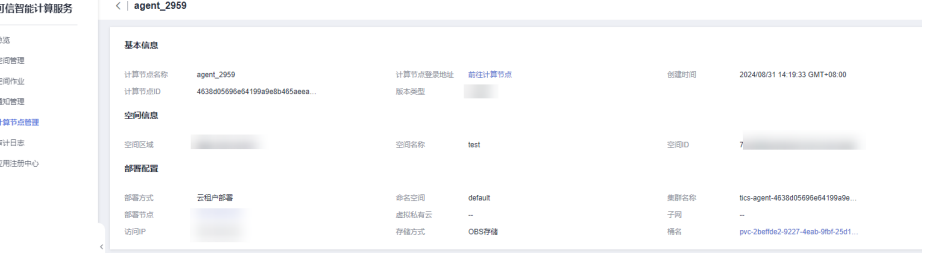

2. 进入智能边缘平台服务单击"边缘应用"下的"应用配置"模块,找到对应计算 节点id的配置项"agent-xxxx",单击更新。

#### 图 **23-7** 应用配置

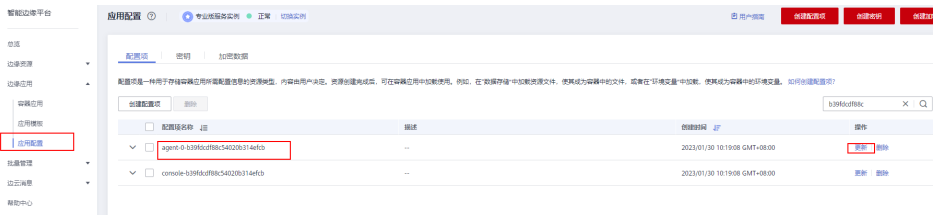

3. 新增一个配置项"AGENT RESULT FILE PERMISSIONS",值为用户想要的文件 权限数字,例如"666"。

文件所在父目录的权限会默认在有文件权限操作组的权限基础上增加执行权限, 例如"666"的文件权限配置,父目录会变为"777"; "660"的文件权限配 置,父目录会变为"770"。

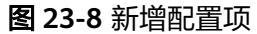

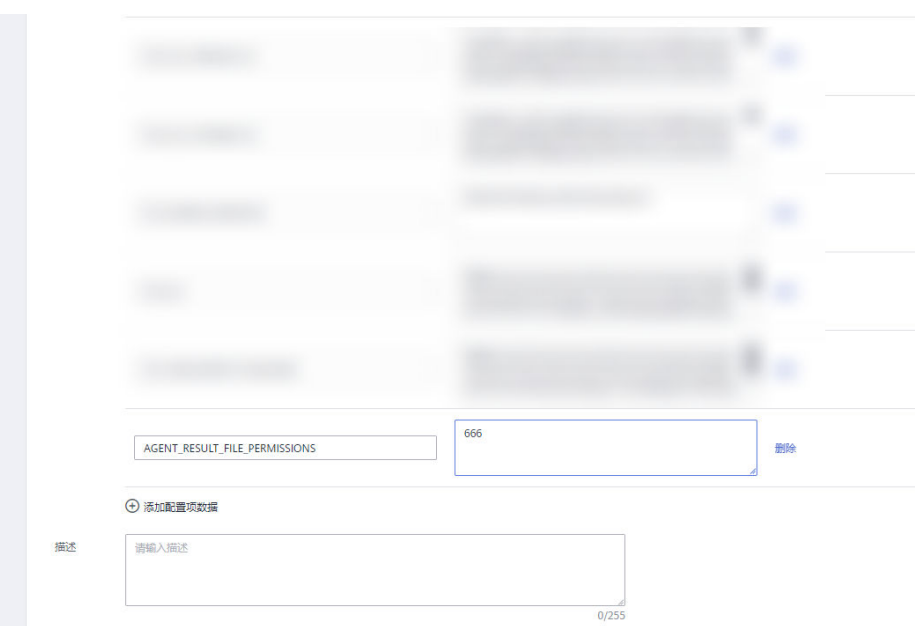

4. 单击智能边缘平台服务"边缘应用"下的"容器应用"模块,找到对应计算节点 id的容器应用"agent-xxxxx",单击升级。

图 **23-9** 升级容器应用

| 暂能边缘平台                           | 容器应用 2<br>● 专业板接角实例 ● 正常   切换实例                  |            |        |                               |                          |
|----------------------------------|--------------------------------------------------|------------|--------|-------------------------------|--------------------------|
| 总版                               | ♪容器应用体液入门<br>♪知何部署容器应用<br>♪边缘应用常见问题<br>♪边海应用如何计券 |            |        |                               |                          |
| 边缘资源<br>$\star$                  | <b>BF9</b>                                       |            |        |                               | b39fdcdf88c54020b314 X Q |
| 边缘应用<br>$\overline{\phantom{a}}$ | ■ 名称 →                                           | 实例数(正常/全部) | 应用标签   | 创建时间 JF                       | 提作                       |
| 容器应用                             | agent-0-b39fdcdf88c54020b314efcb                 | 1/1        | $\sim$ | 2023/01/30 10:19:08 GMT+08:00 | 删除 升级                    |
| 应用横板<br>应用配置                     | console-b39fdcdf88c54020b314efcb                 | 1/1        | $\sim$ | 2023/01/30 10:19:08 GMT+08:00 | 删除   升级                  |
| 批量管理<br>$\rightarrow$            | py-0-b39fdcdf88c54020b314efcb                    | 1/1        | $\sim$ | 2023/01/30 10:19:05 GMT+08:00 | 删除 升级                    |
| 边云海泉<br>$\mathbf{v}$             | db-b39fdcdf88c54020b314efcb                      | 1/1        | $\sim$ | 2023/01/30 10:19:05 GMT+08:00 | 删除 升级                    |
| 帮助中心                             |                                                  |            |        |                               |                          |

5. 下拉"环境变量配置",使用配置项导入的方式增加一个新的环境变量 "AGENT\_RESULT\_FILE\_PERMISSIONS",值为刚才创建的应用配置,再单击提 交确认修改。

### 图 **23-10** 配置环境变量

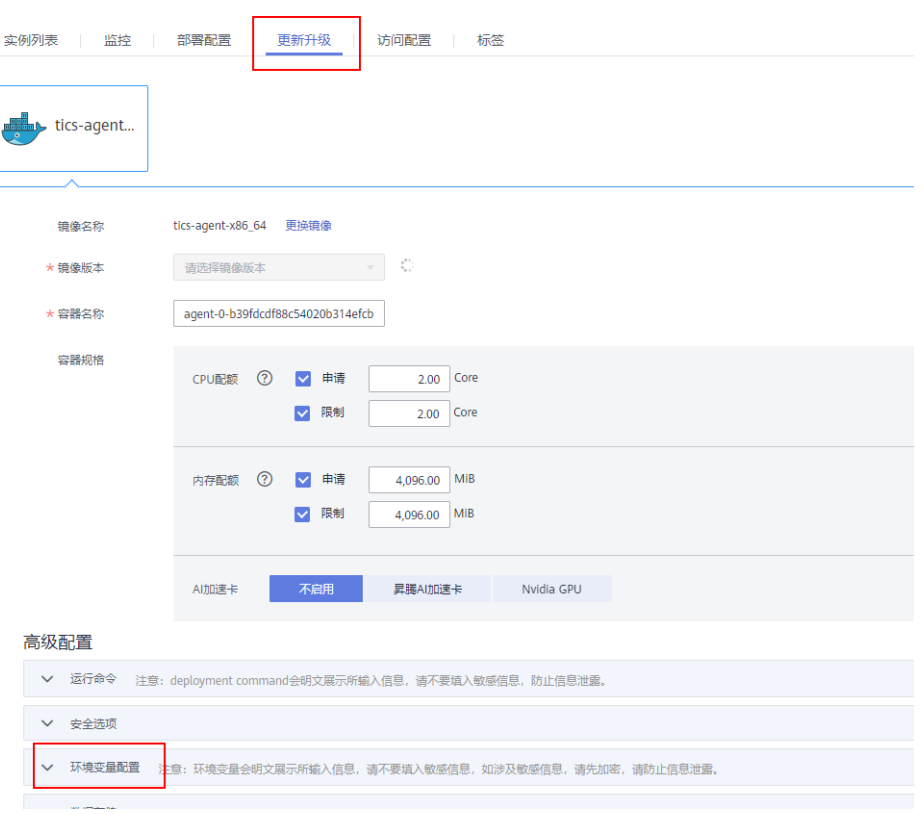

## 图 **23-11** 增加环境变量

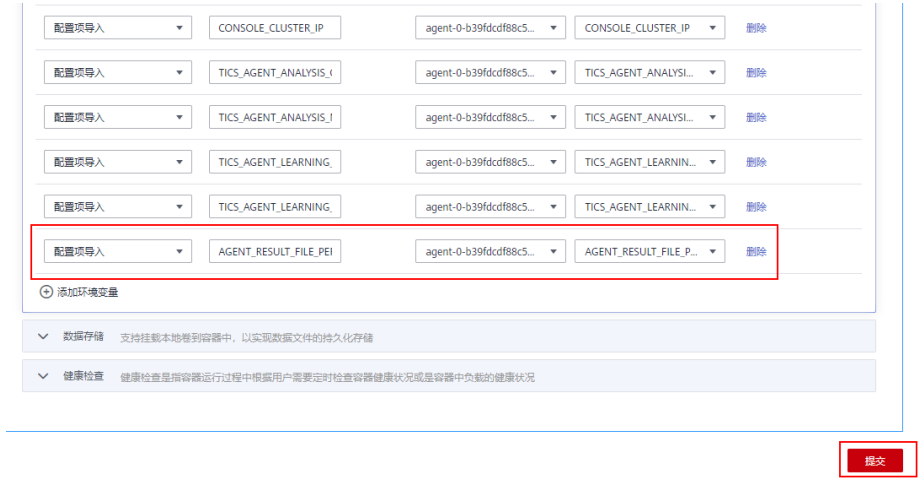

6. 提交后智能边缘平台服务会自动重启该边缘应用,待重启完成后再次执行作业可 以看到作业结果的文件权限修改已经生效。

## 修改结果

## 图 **23-12** 修改结果

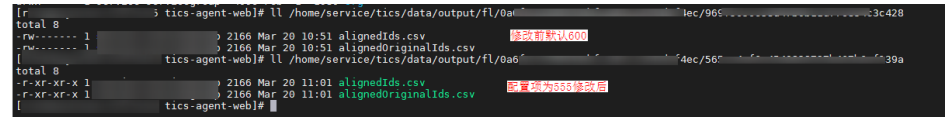

## <span id="page-61-0"></span>**24** 执行联邦学习作业时,报"**ERROR UNAVAILABLE**:**Network closed for unknown** reason", 如何解决?

## 问题描述

执行联邦作业时,出现"ERROR UNAVAILABLE:Network closed for unknown reason"报错信息。

## 问题分析

该报错大概率是资源配额不足导致作业执行失败。

## 解决方案

- 如果是纵向联邦学习作业,您可以在该纵向联邦作业详情页面尝试新增内存配额 和CPU配额,然后重新执行作业。
- 如果是横向联邦学习作业,您可以在该横向联邦作业详情页面尝试新增内存配额 和CPU配额,然后保存、提交审批,等待审批通过后再重新执行作业。